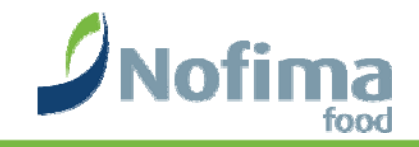

# Checking panel performance How?

## Per Lea Nofima Food (Formerly Matforsk – Norw. Food Res. Inst.)

### **Software**

- $\bullet$ Traditional statistical packages
- $\bullet$ **Spreadsheet**
- $\bullet$  Special programs
	- PanelCheck (Freeware)
	- http://folk.uio.no/henninri/div/Setup\_PanelCheck\_V1.3.1\_rc1.exe

### www.matforsk.no

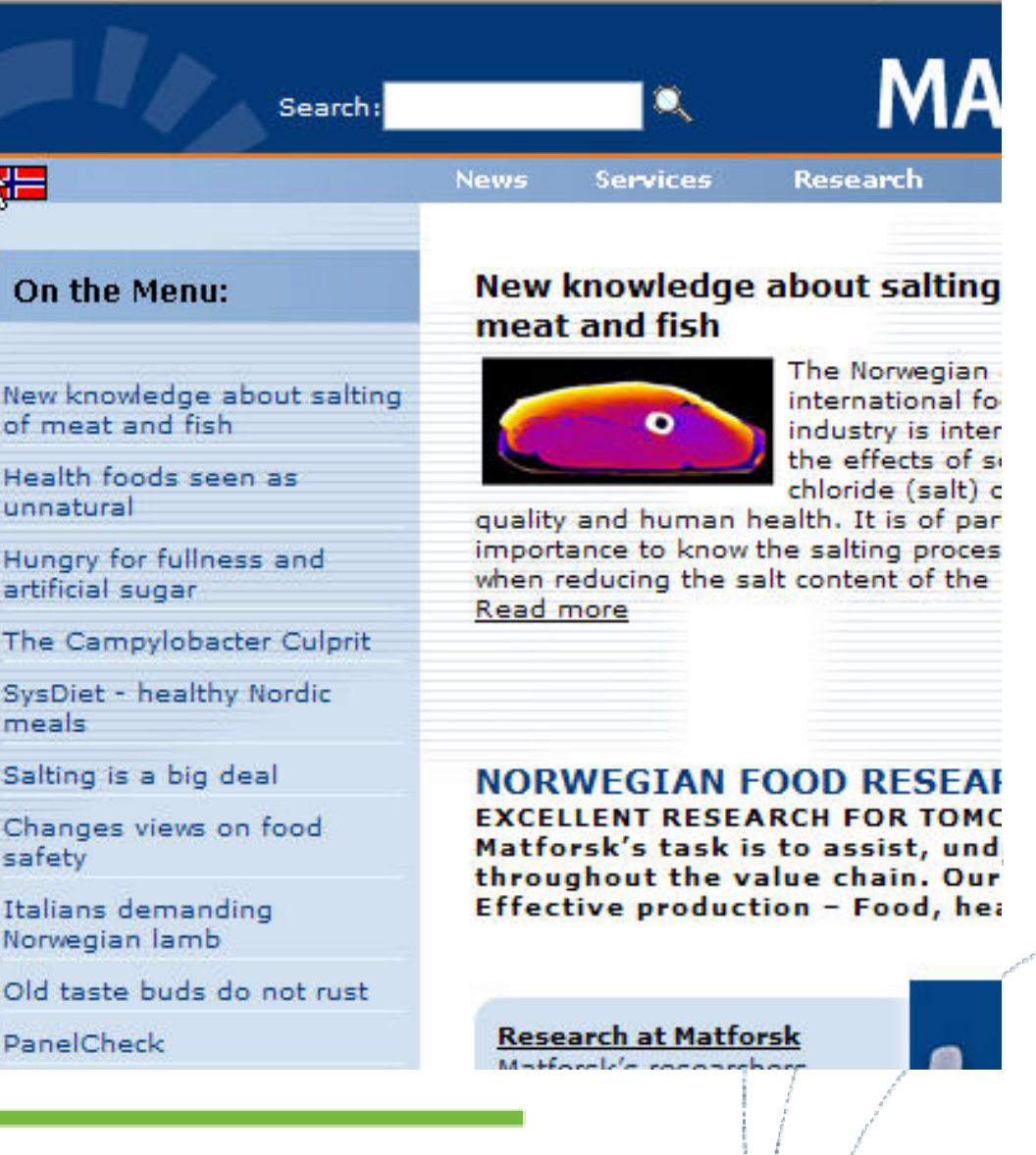

 $-0.00$ 

food

#### Research

Research groups

#### PanelCheck

News

Problem areas

People

**Industrial Partners** 

Courses

Downloads

### PanelCheck

#### Qualitiy Assurance and Optimal Utilisation of Descriptive Sensory Data

 $-0.000$ 

food

Welcome to the PanelCheck project.

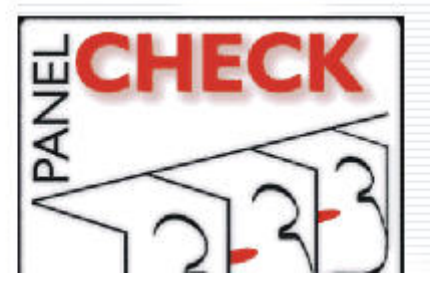

### **Downloads**

**For Windows-users:** Download PanelCHECK v. 1.3.0 for Windows

#### For other systems/platforms:

The source code (in Python) is available here at Sourceforge. To make the source code run on your<br>platform you will need to install some packages listed on the next web page or below under Credits.

**CONTRACT** 

food

### PanelCheck so far

#### $\bullet$ **560 registered users**

- More than half are commercial companies
- About 60% are from Europe
- From 53 countries

#### $\bullet$ **Different businesses:**

- Food
- Spirits & beverages
- **Ingredients**
- Cosmetics
- Tobacco
- Electronics / entertainment
- Car manufacturers

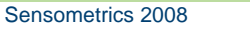

### Basics of PanelCheck

- • Import data
	- Excel-files
	- .txt-files (Tab, Comma or Semicolon delimited)
	- Previous PanelCheck data (default)
- $\bullet$  Data structure
	- Columns: Assessor Sample Replicates Sensory attributes
	- Extra columns possible

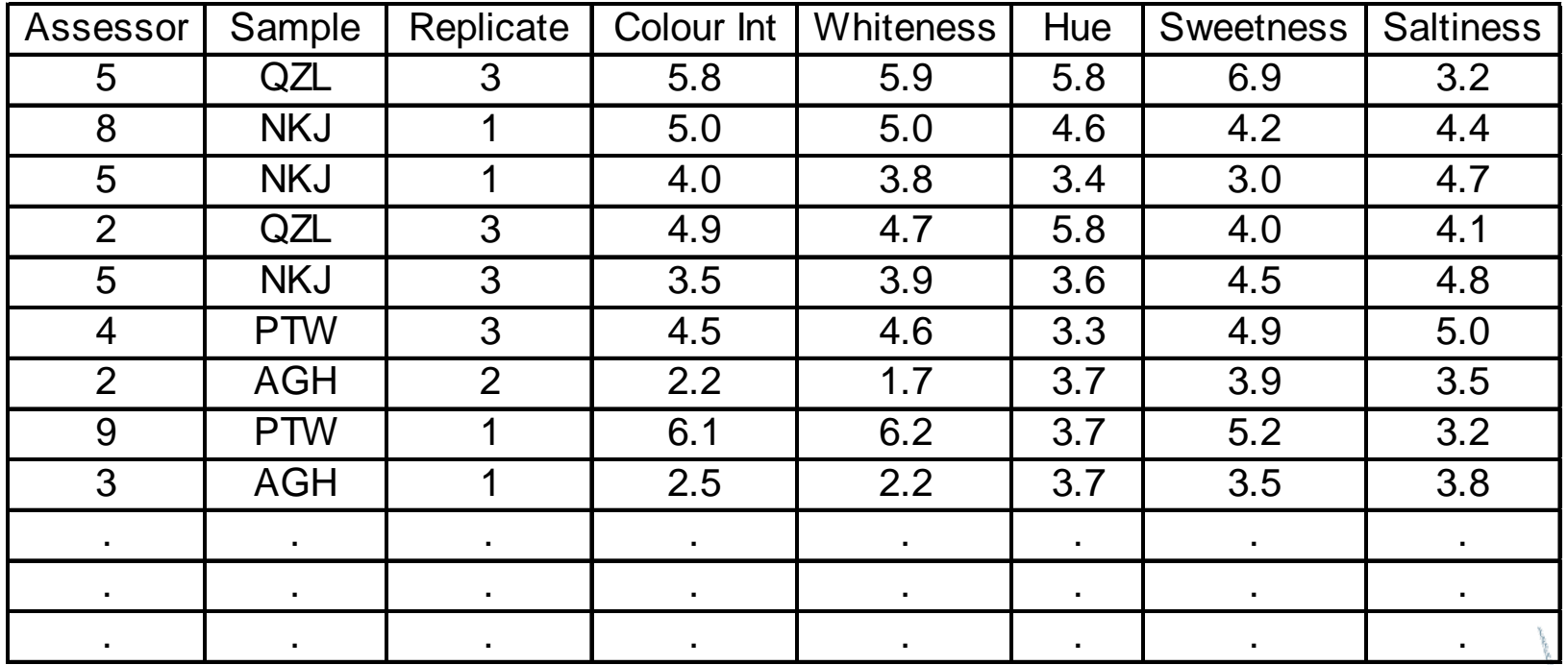

Restriction:

Character variables only accepted in columns 1-3

food

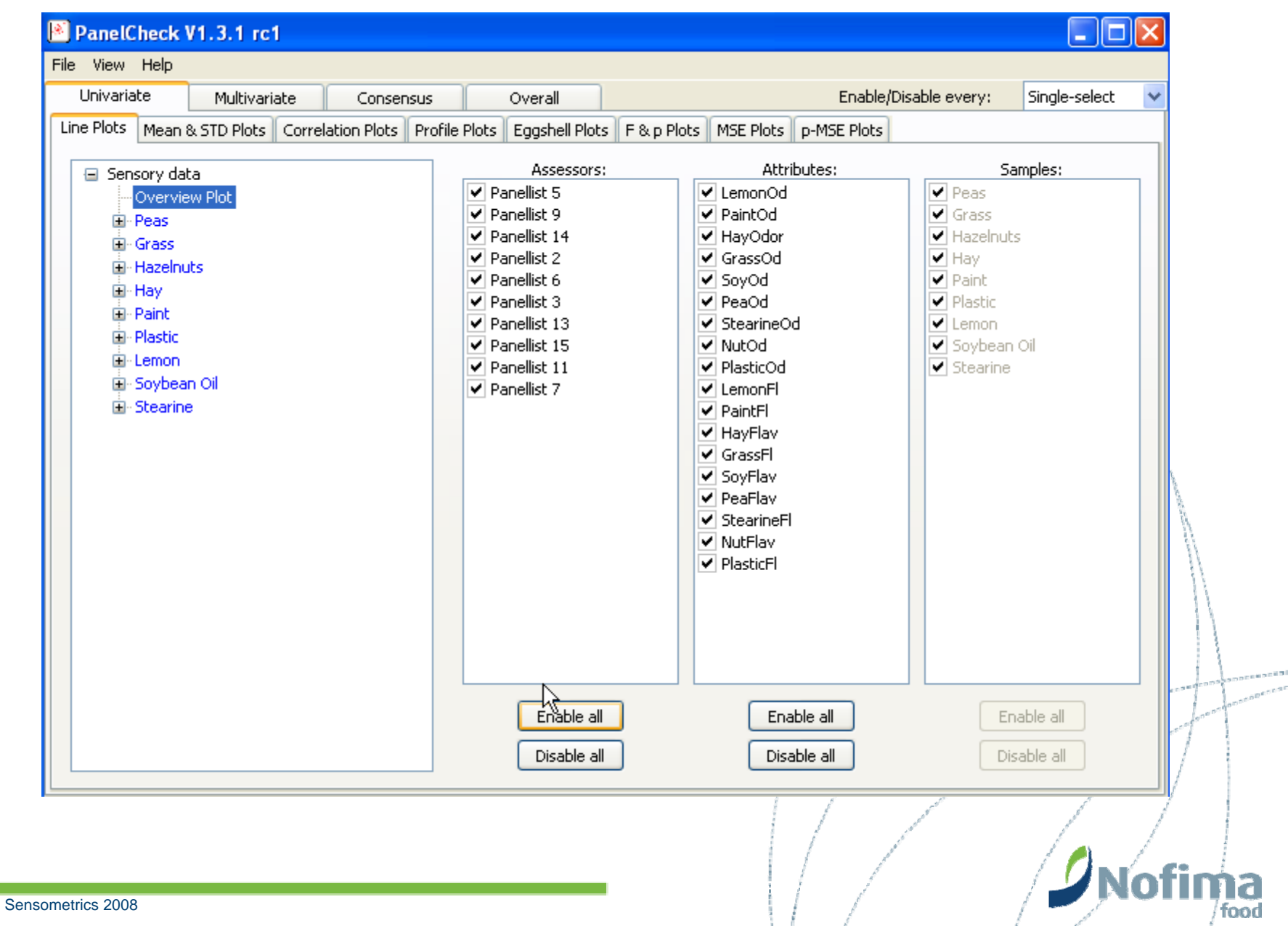

## PanelCheck is NOT an attempt to replace stat programs!

food

- $\bullet$  General overview
	- Univariate
	- Multivariate
	- **Consensus**
	- Overall

#### $\bullet$ **Univariate**

- Line plots
- Mean & STD plots
- Correlation plots
- Profile plots
- Eggshell plots
- F & p plots
- MSE plots
- p-MSE plots

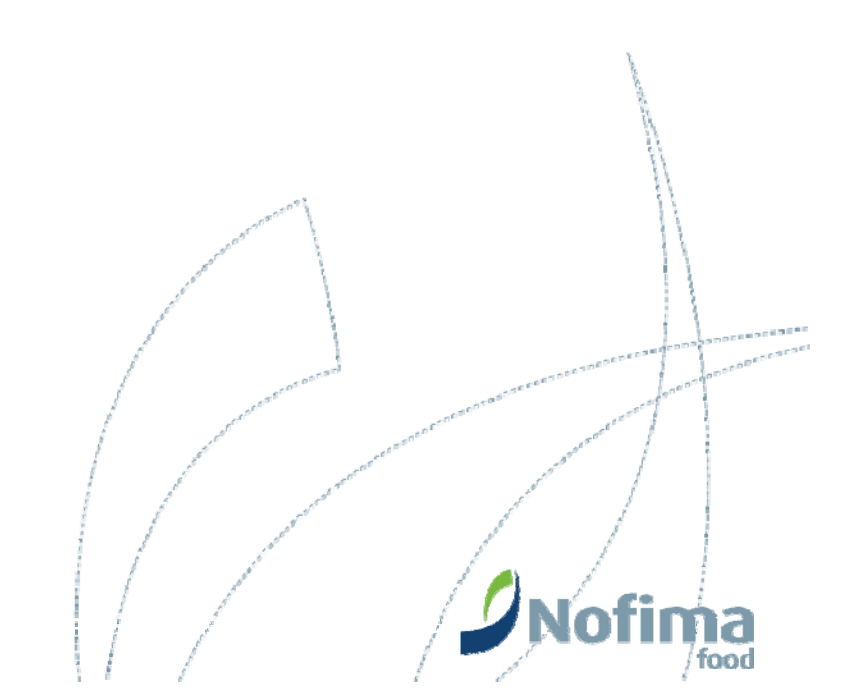

## Basic idea

- • Make quick overview
	- All assessors and samples
- •Zoom in on interesting details

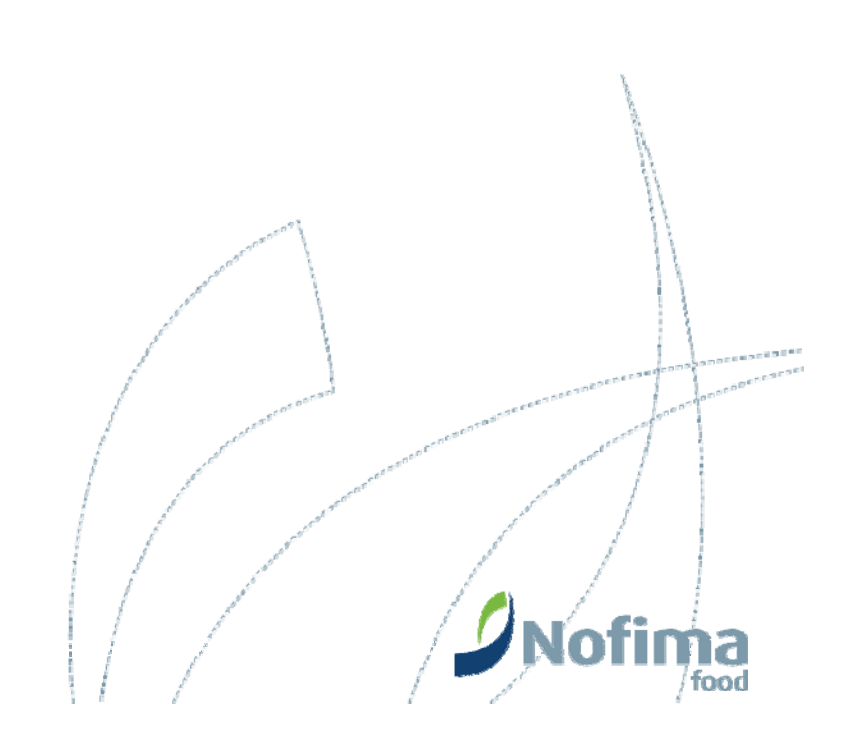

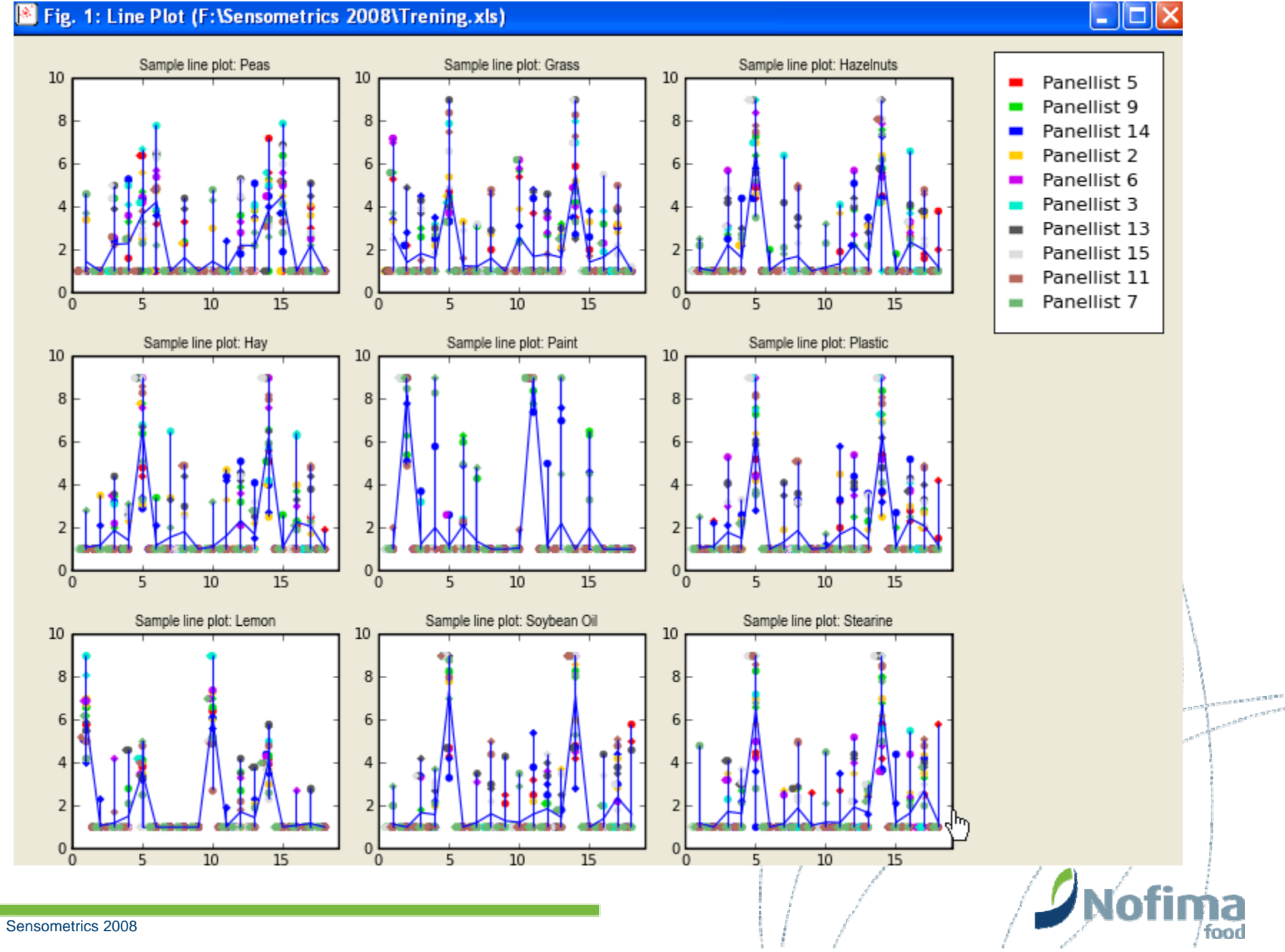

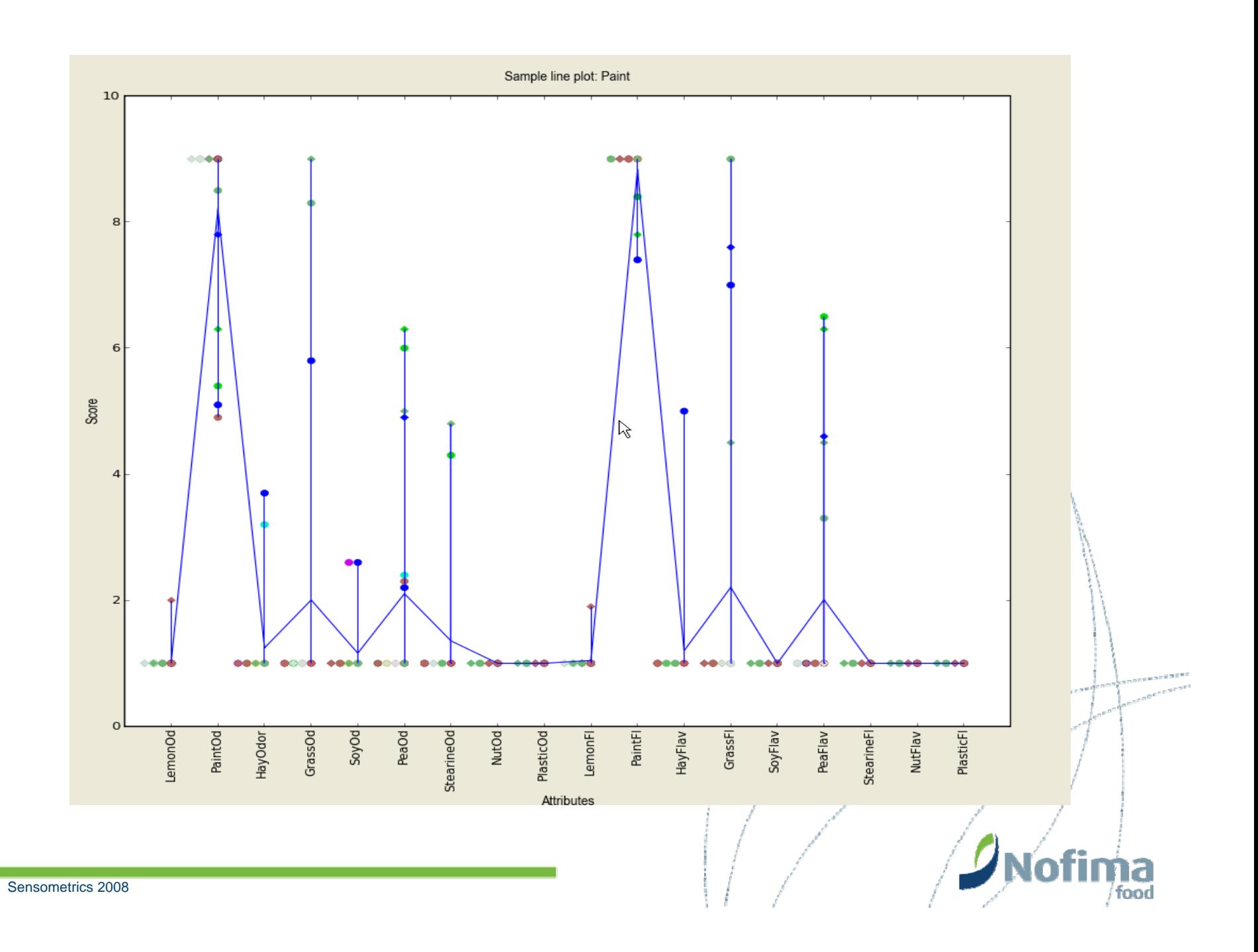

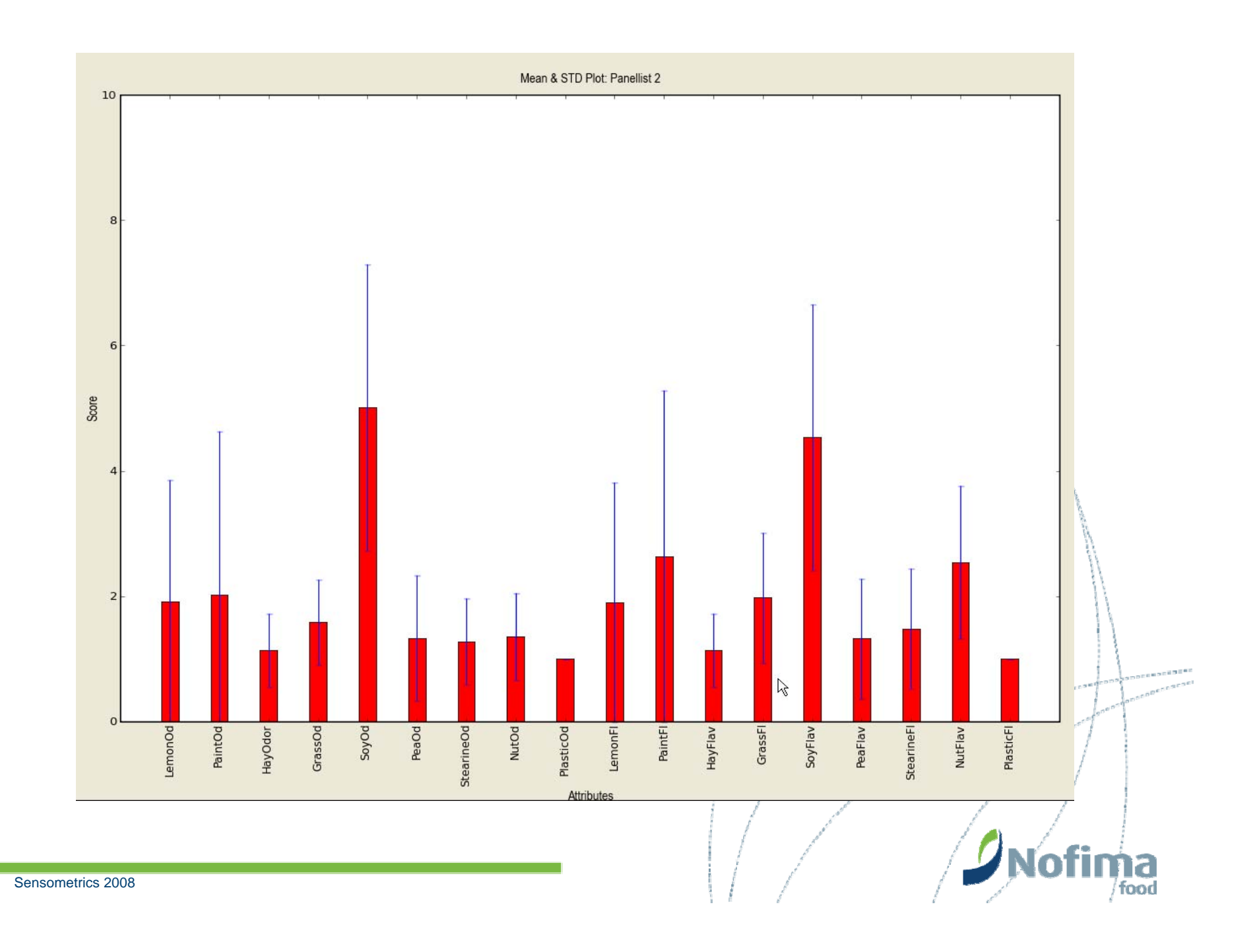

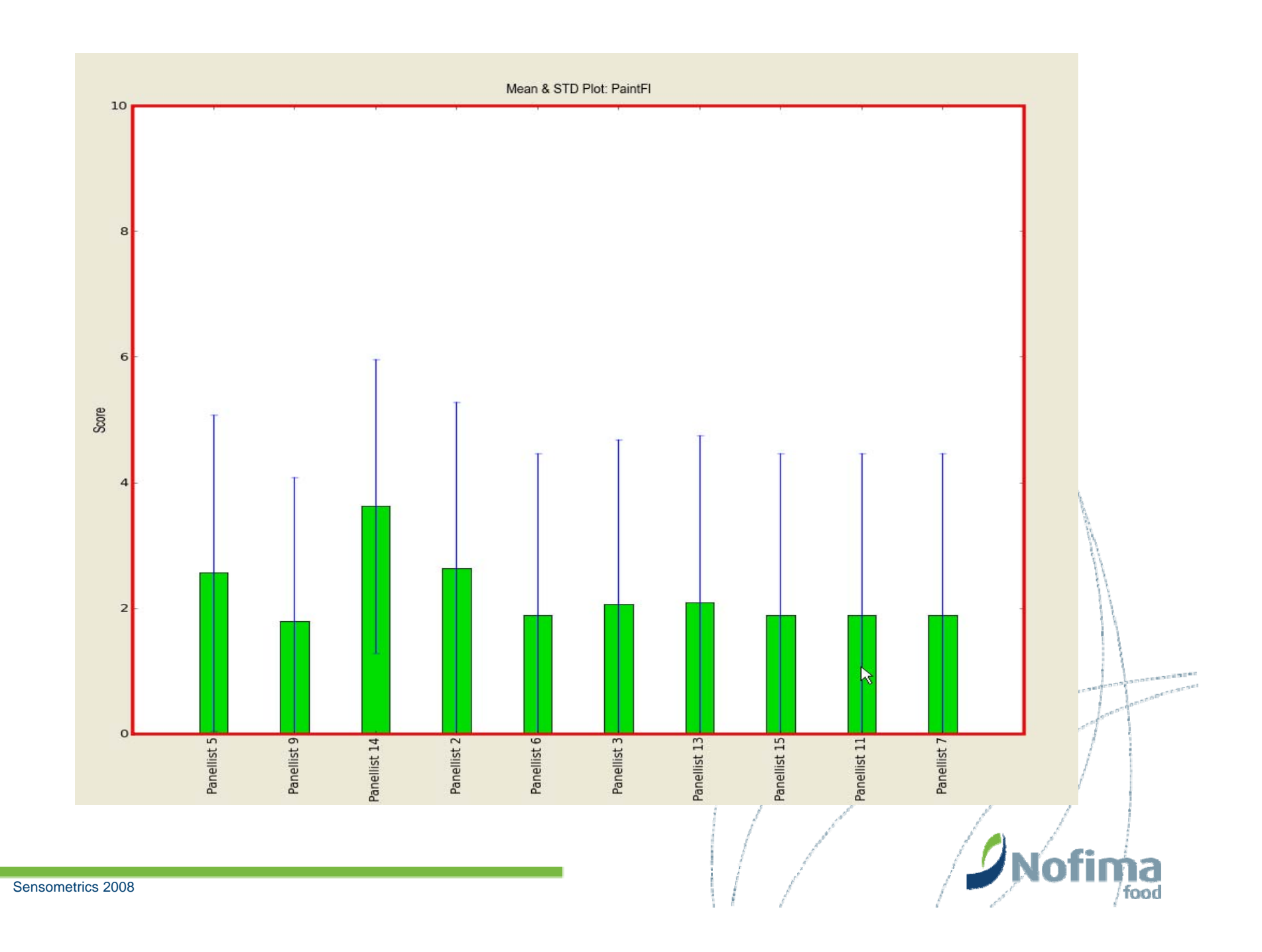

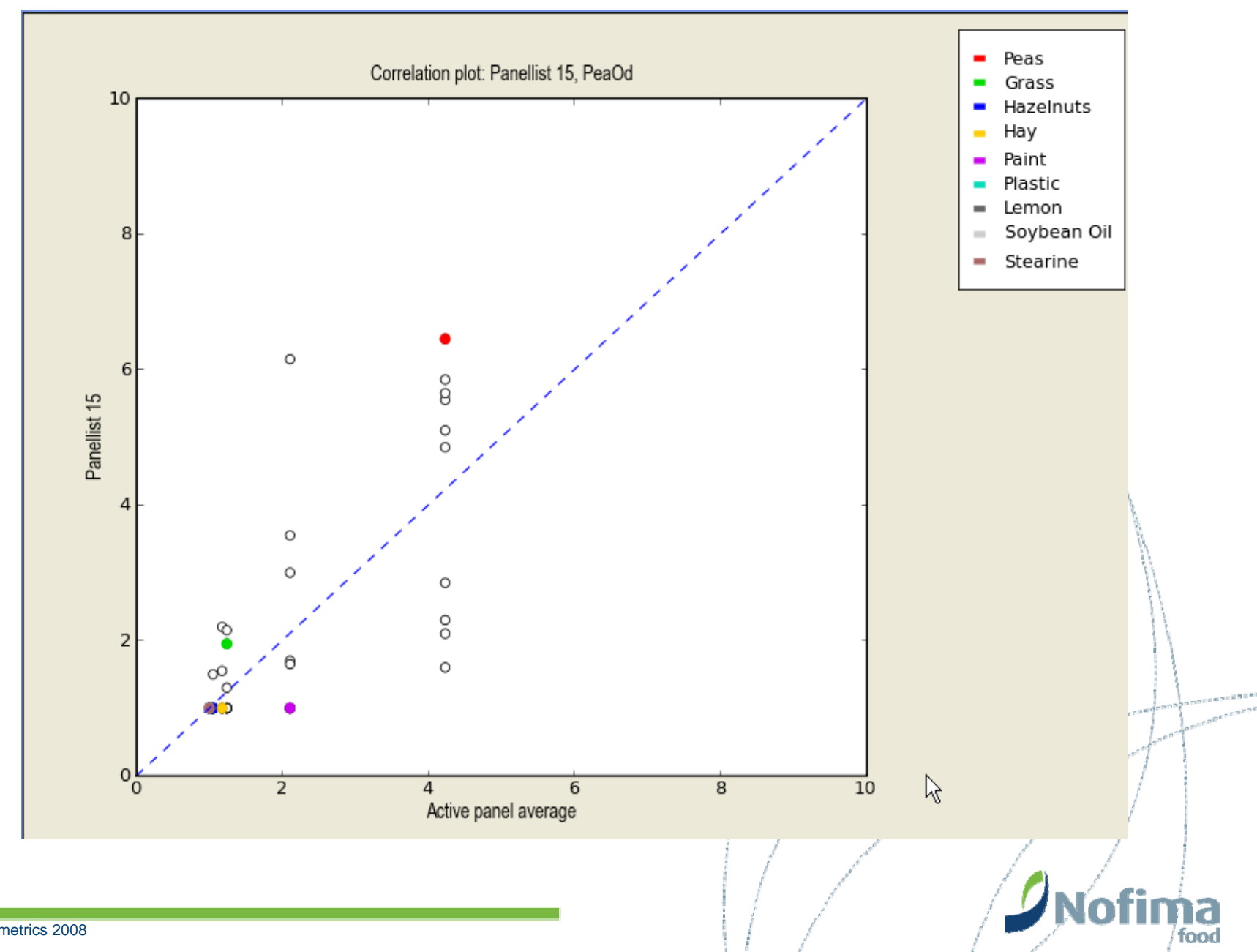

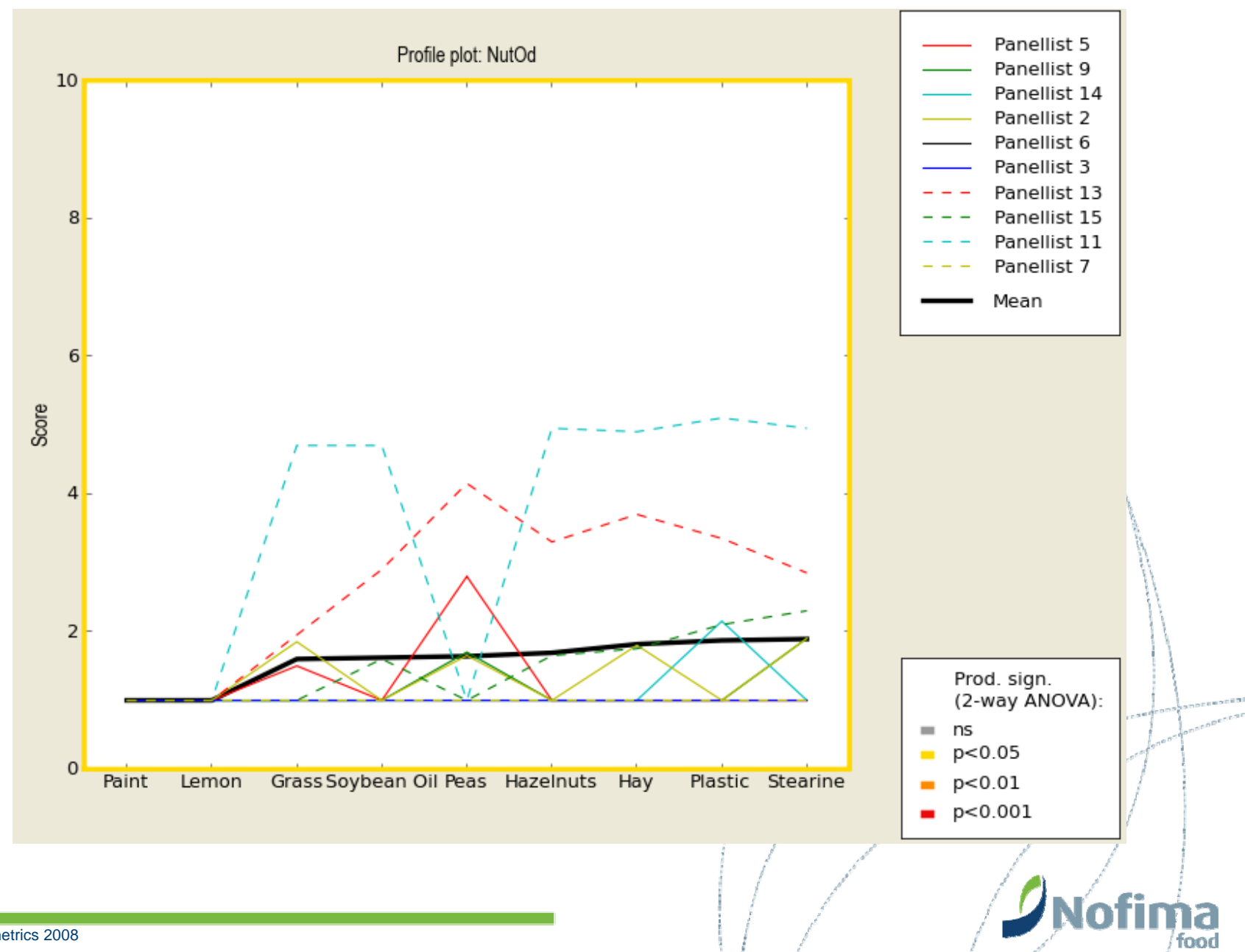

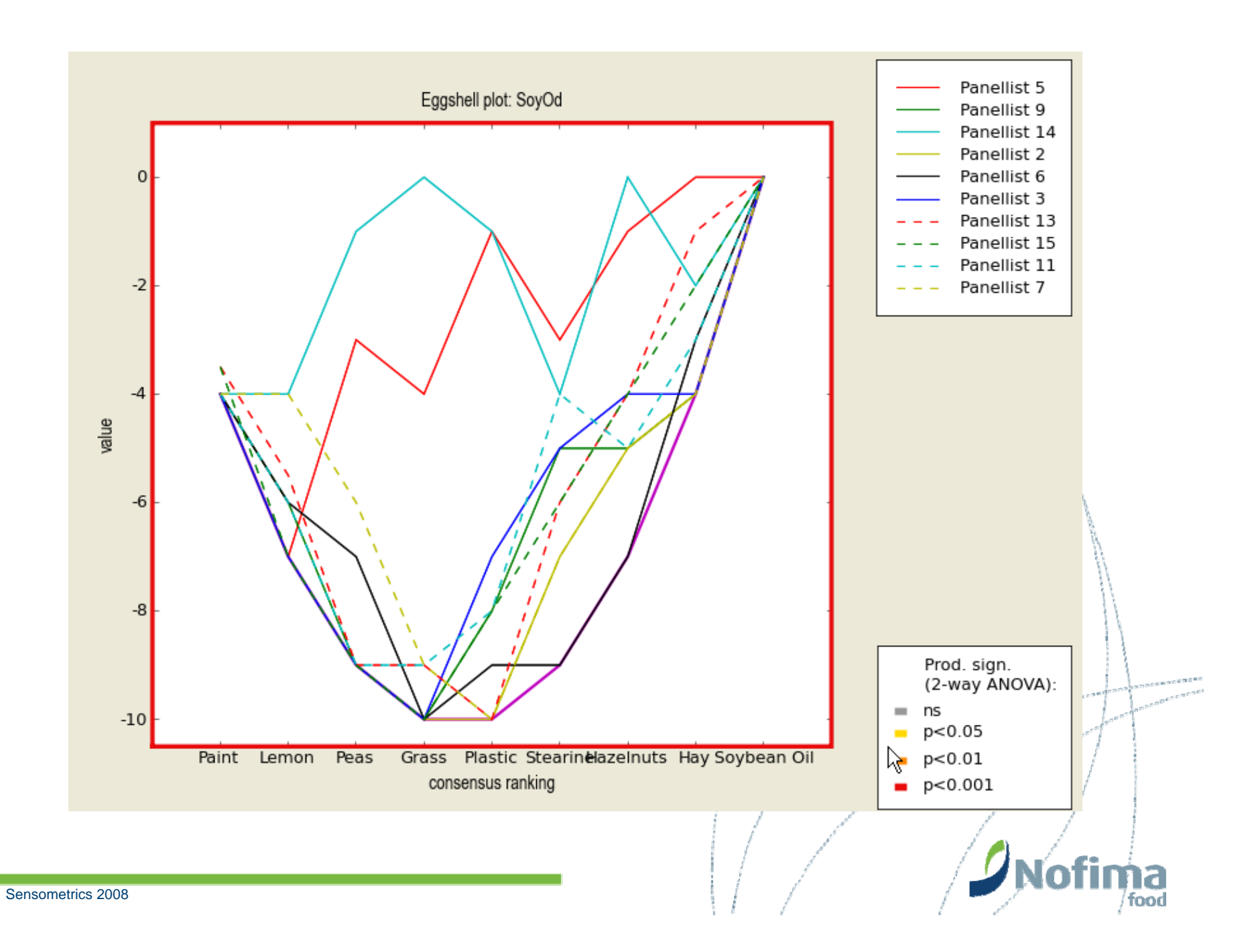

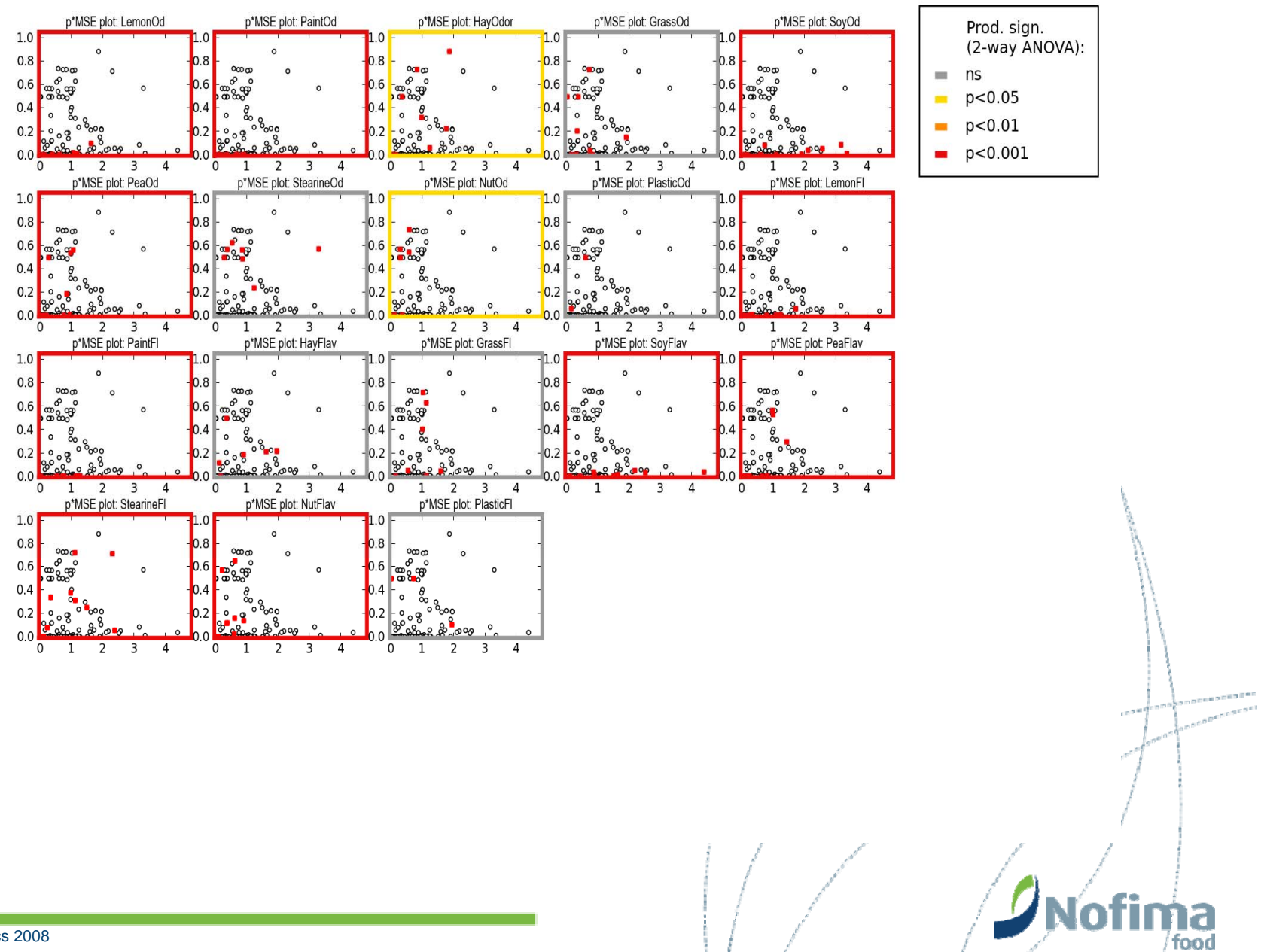

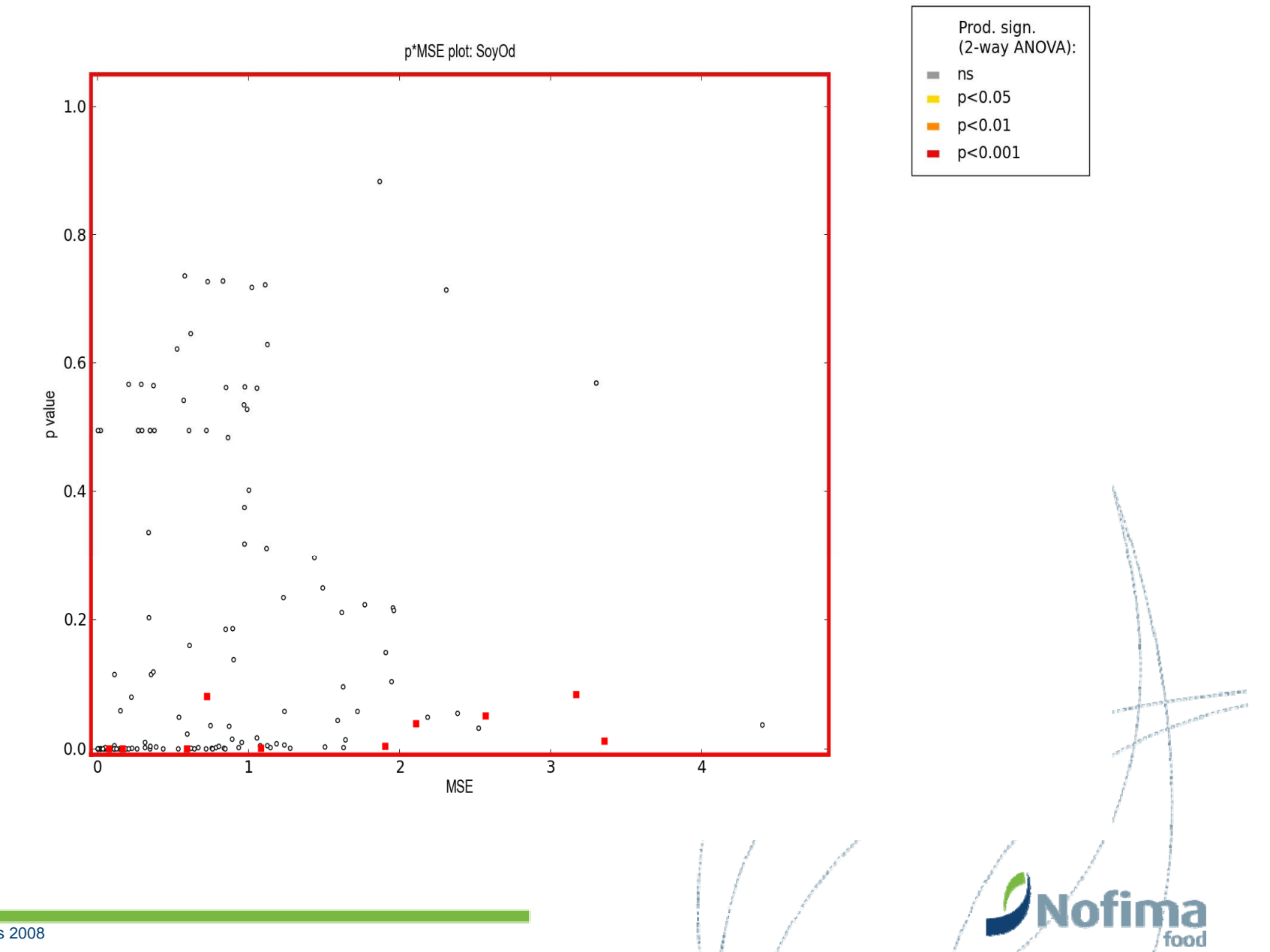

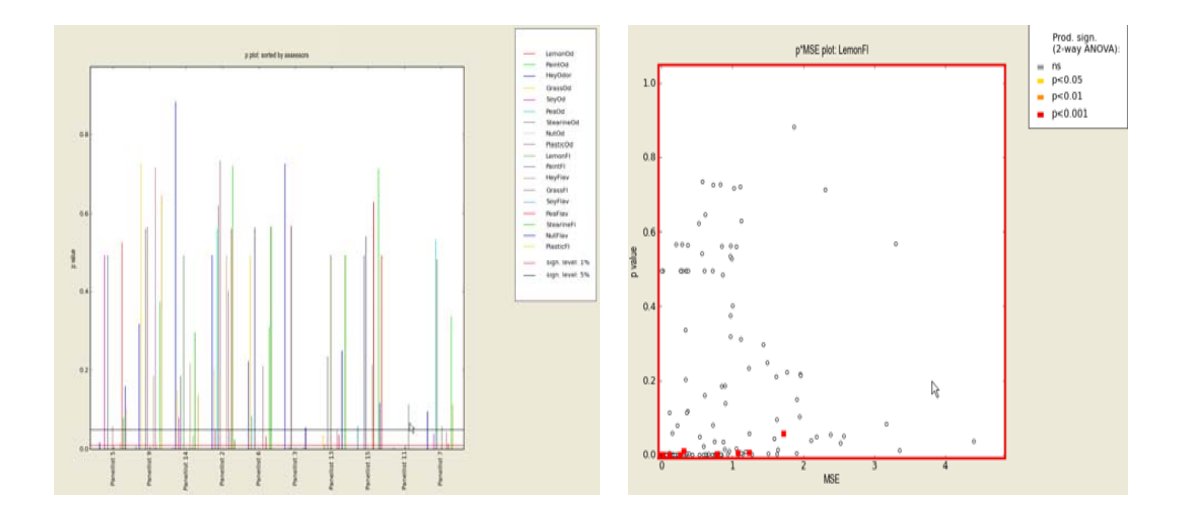

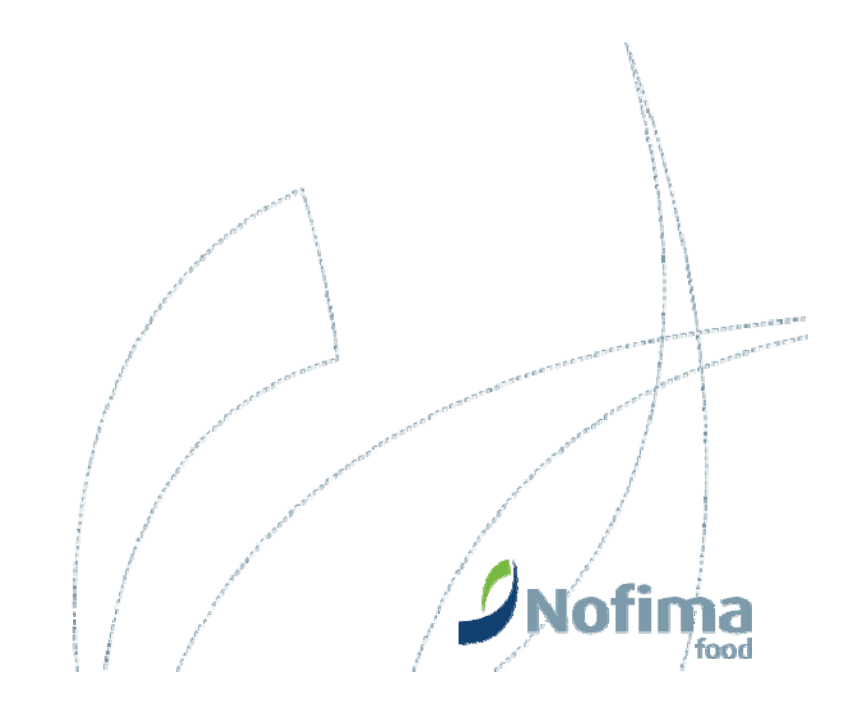

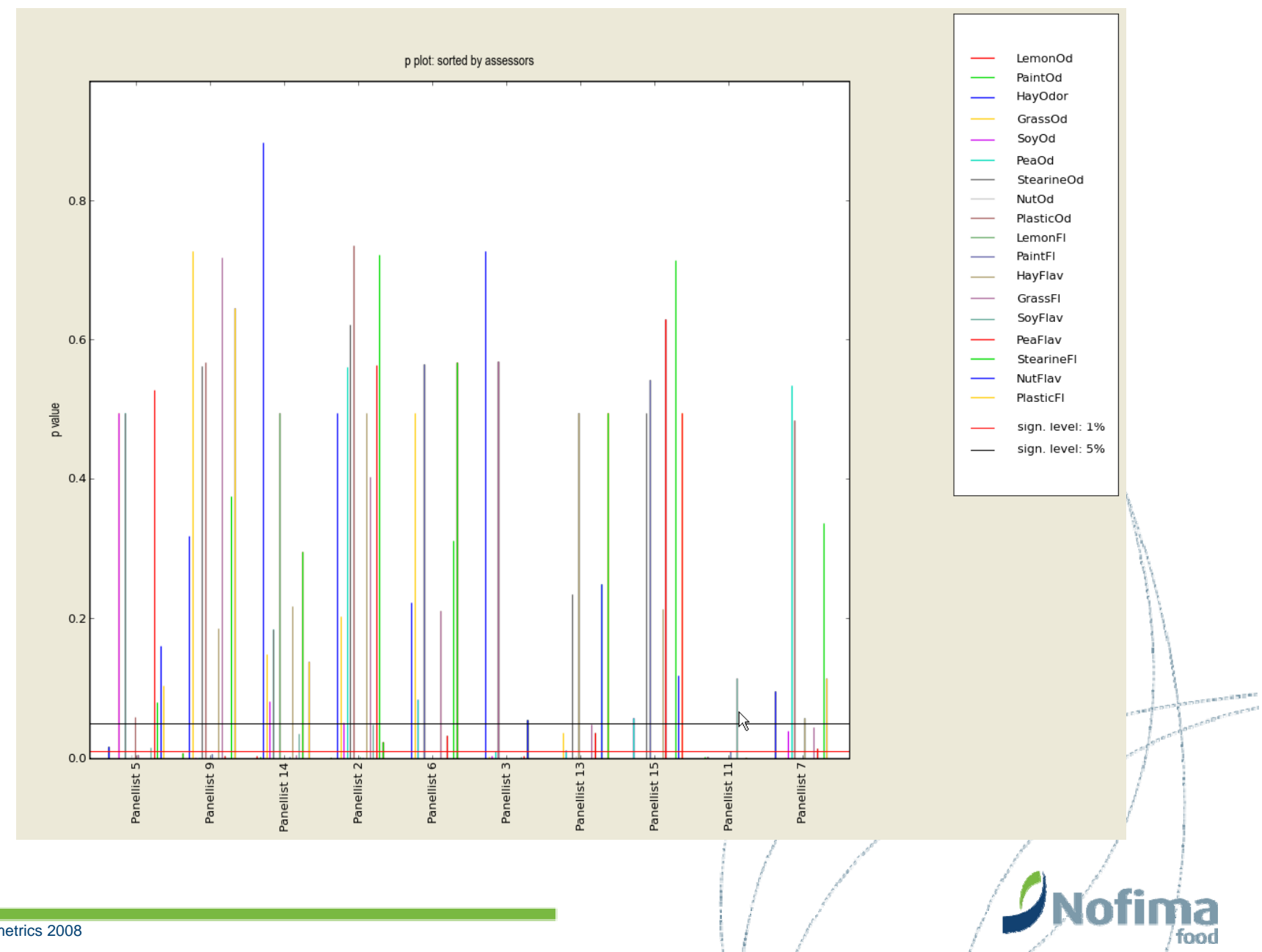

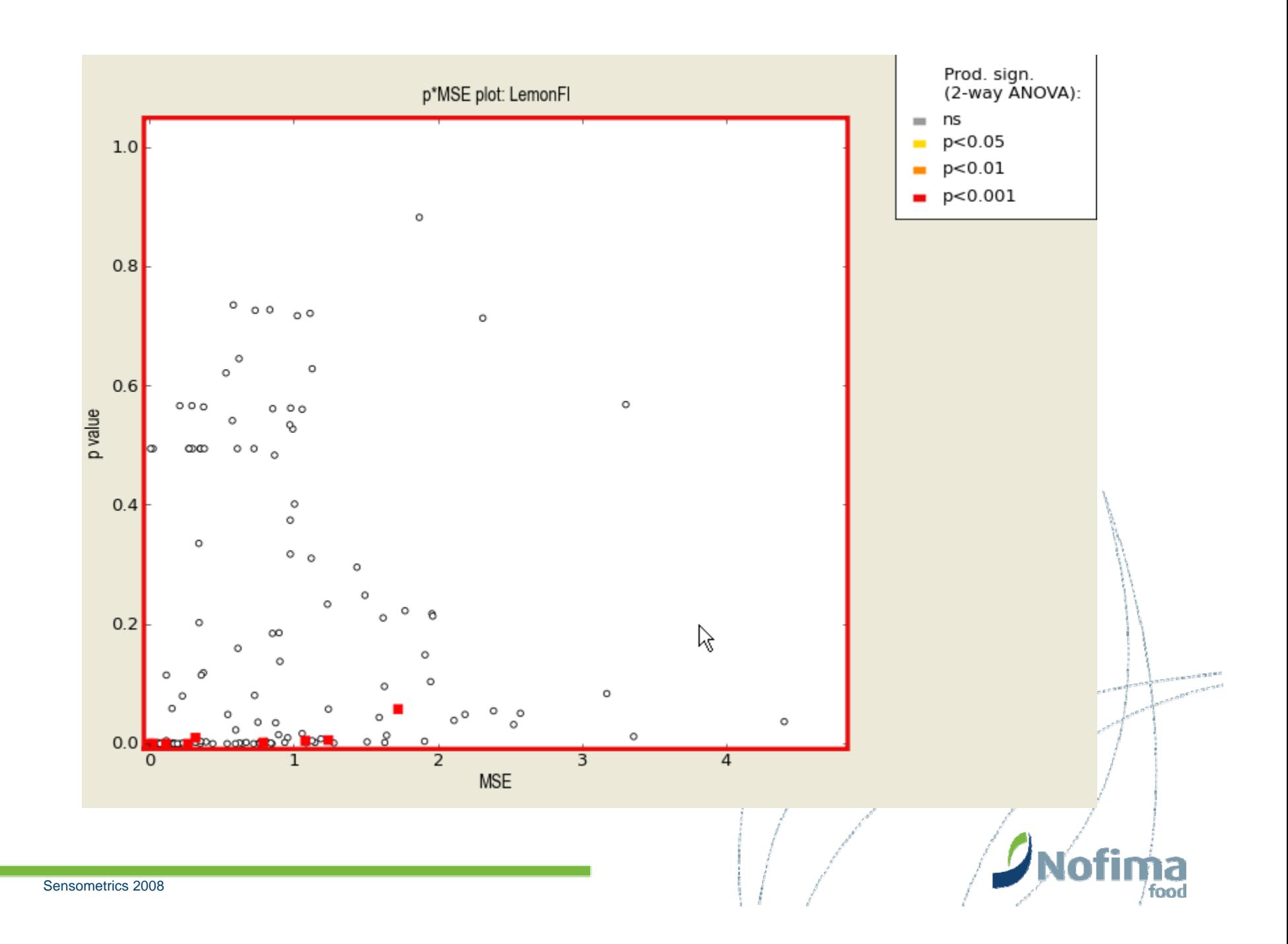

- $\bullet$ **Multivariate** 
	- Tucker-1
	- Manhattan plots
- •**Consensus** 
	- **Original**
	- Standardized
	- STATIS
- •**Overall** 
	- 2-way ANOVA (without reps)
	- 2-way ANOVA (reps)
	- 3-way ANOVA

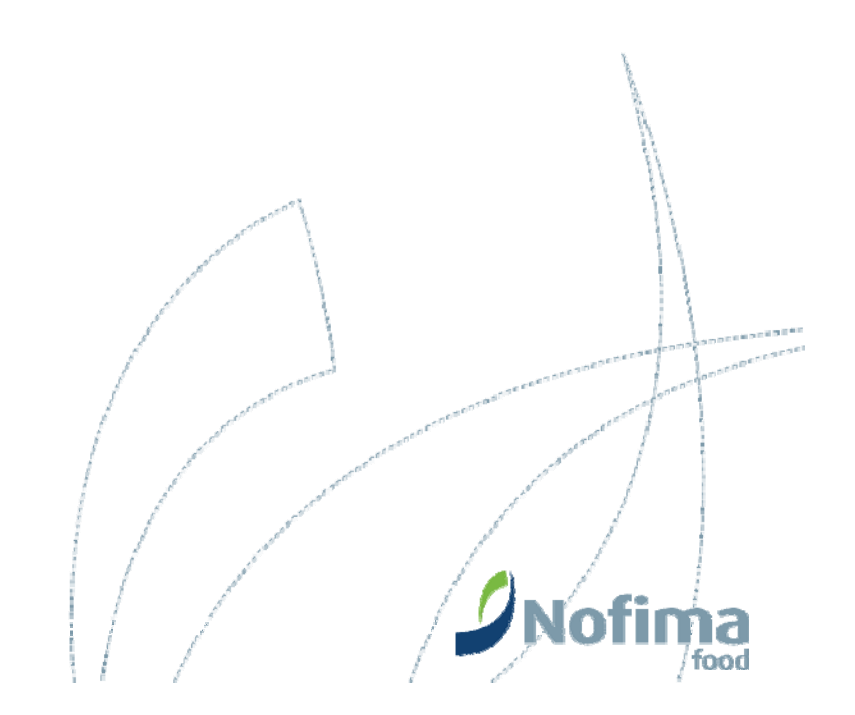

## Tucker-1 (PCA)

 $\bullet$  *Unfolding* data matrix (from long-and-thin to short-and-fat):

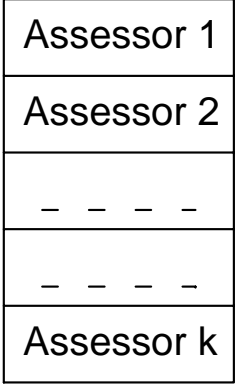

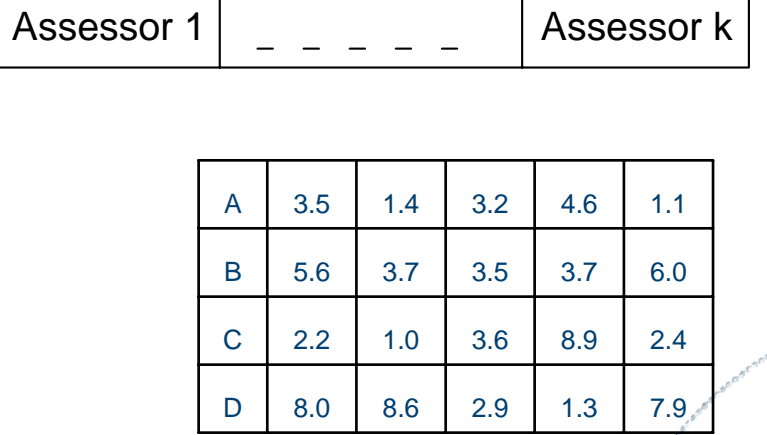

food

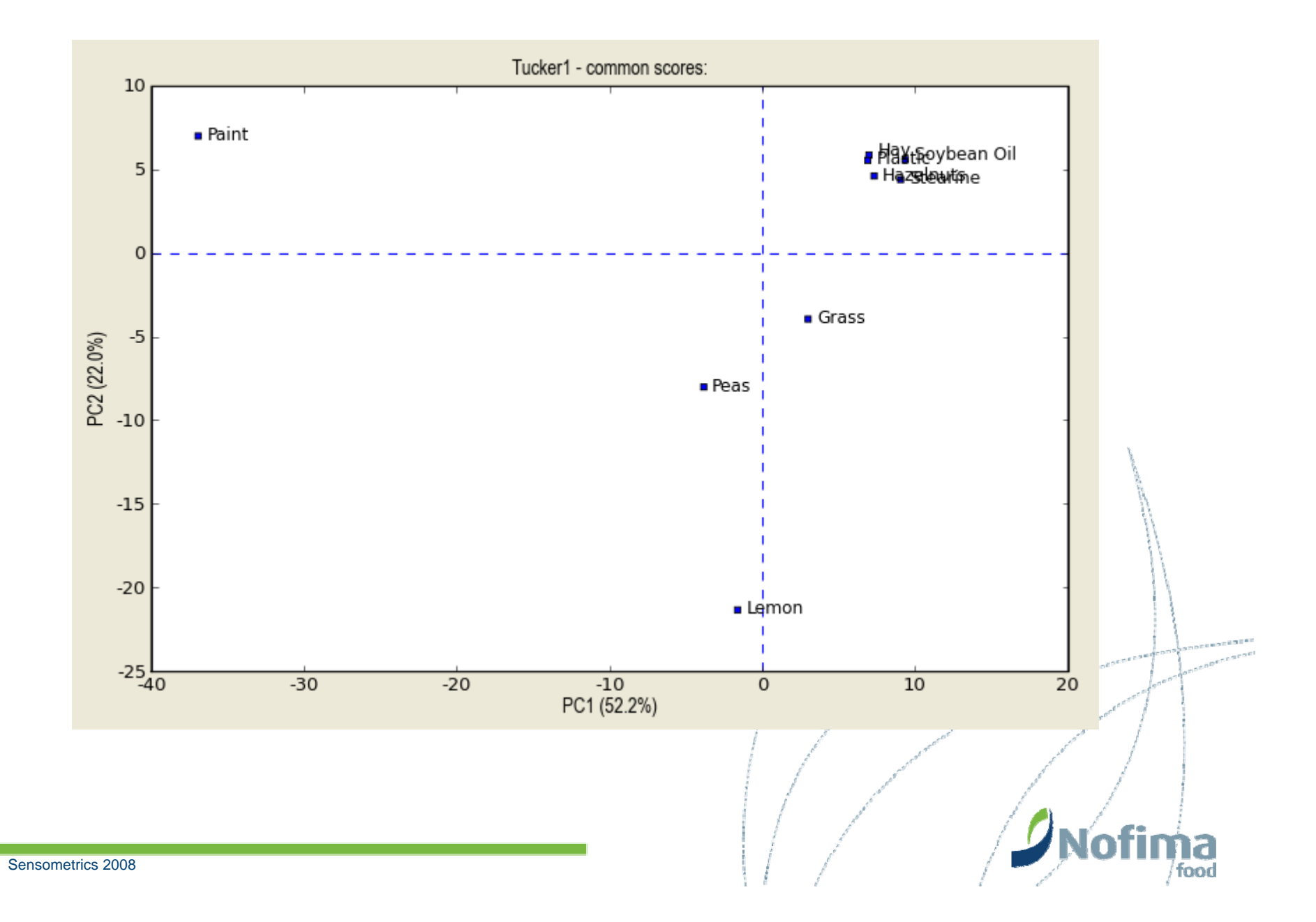

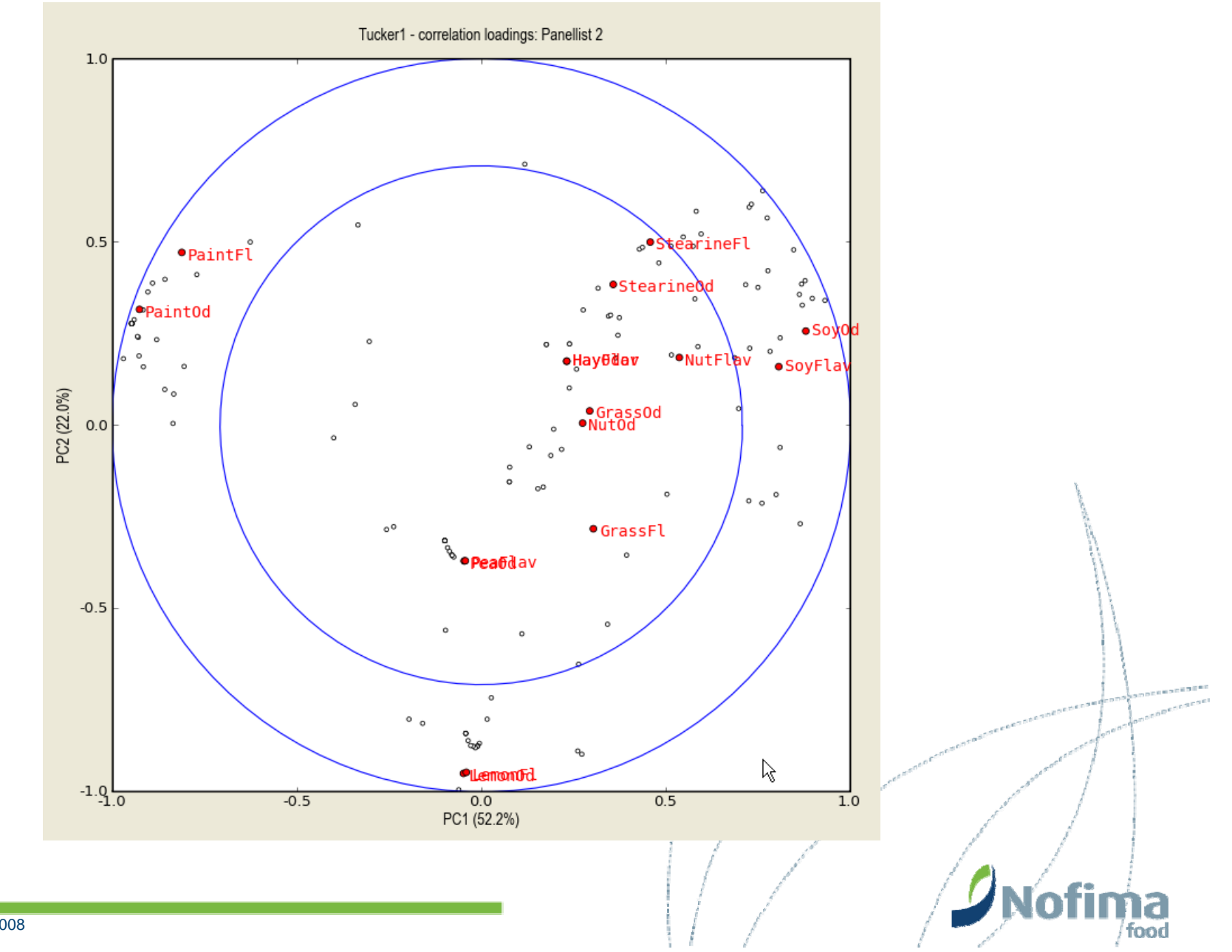

### Manhattan plots

- $\bullet$ PCA for each assessor separately
- $\bullet$ Figure shows % explained variance for each PCA
- $\bullet$ Large white areas: *good*
- $\bullet$ Large black areas: *bad*

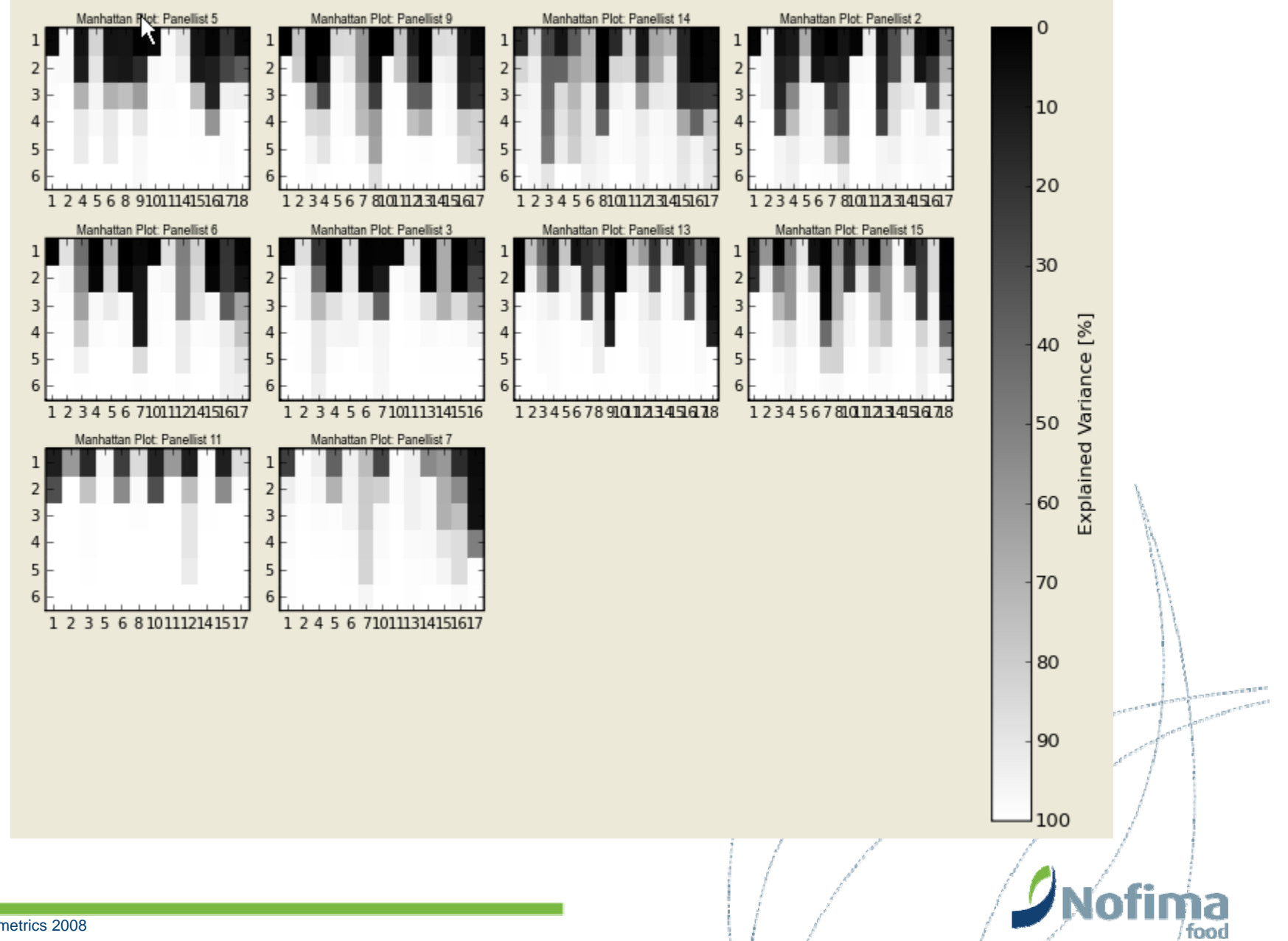

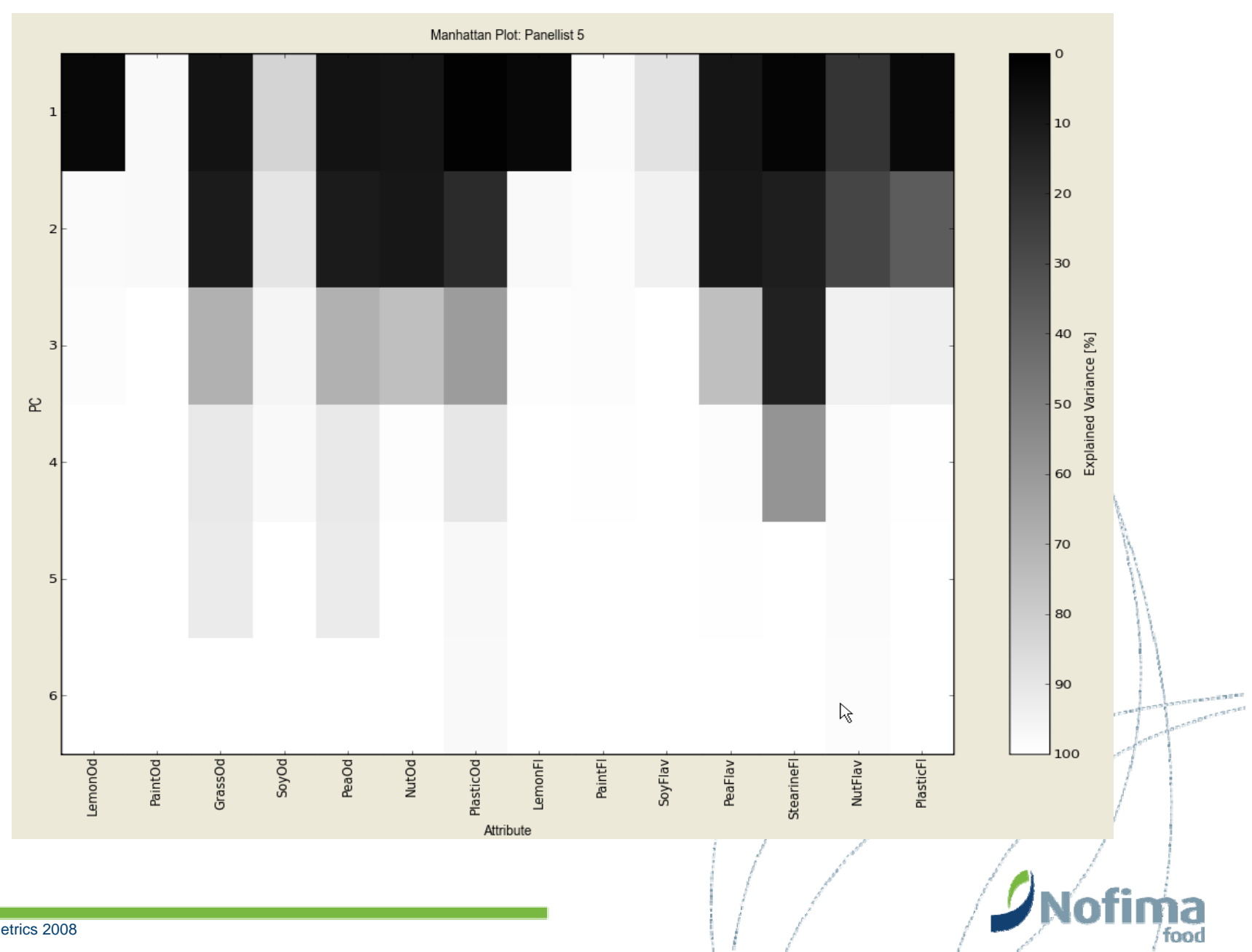

### **Consensus**

- •Consensus Data (Mean values for each attribute and sample)
- •PCA Scores
- $\bullet$ PCA Loadings
- $\bullet$ PCA Correlation Loadings
- $\bullet$ Bi-Plot (Scores & Loadings in the same frame)
- $\bullet$ PCA Explained Variance
- $\bullet$ Spider Web (Mean values)

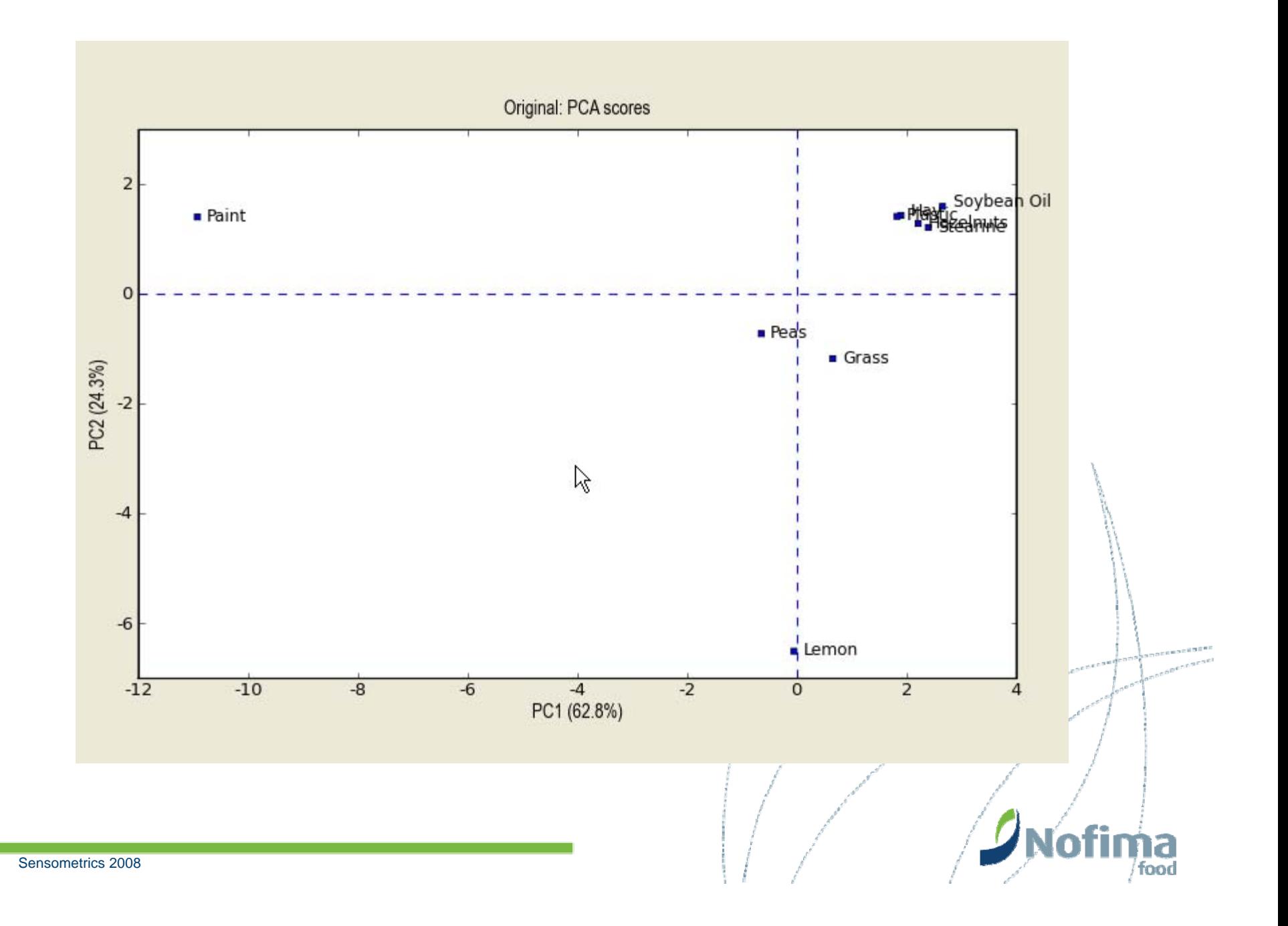

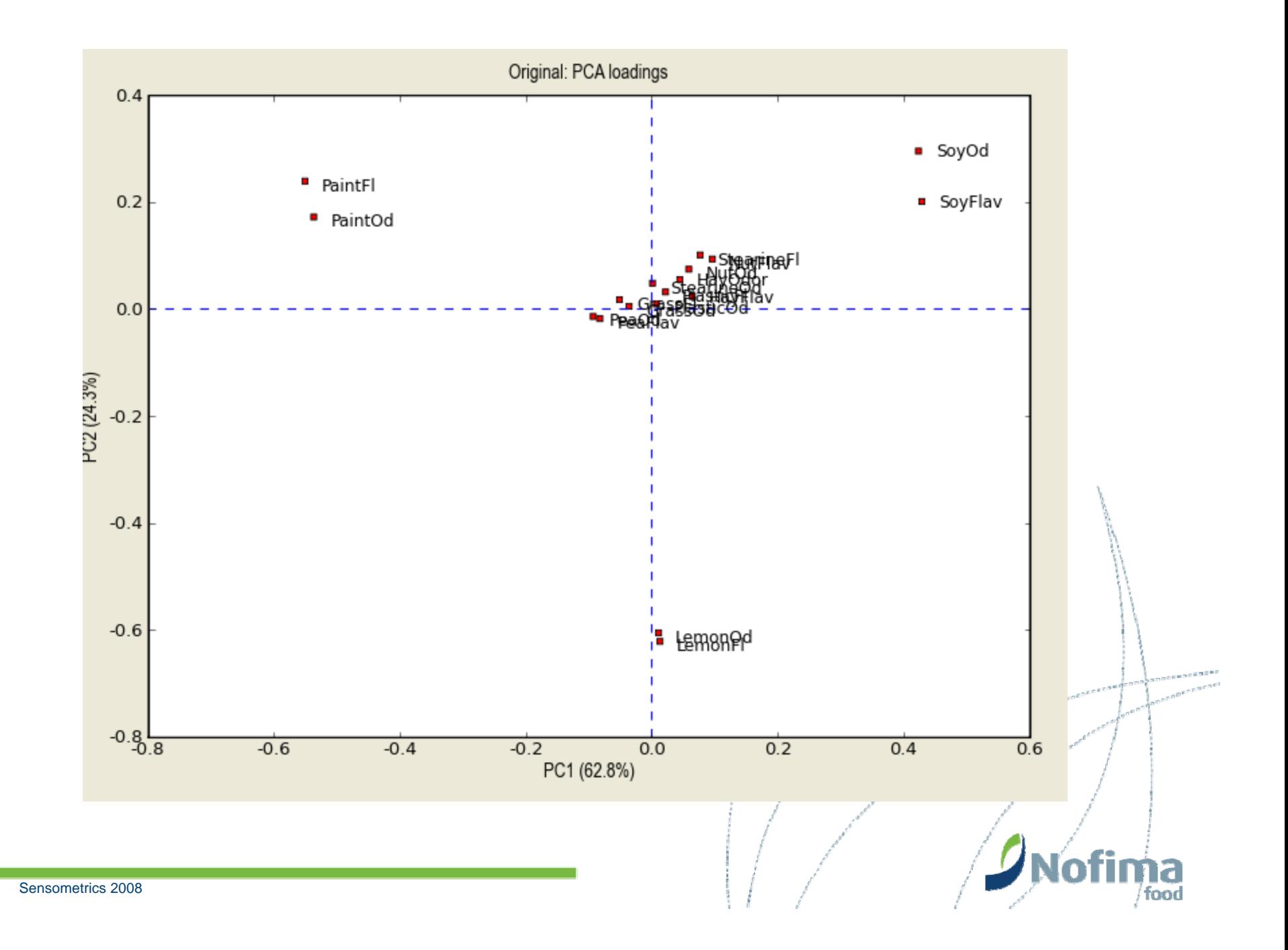

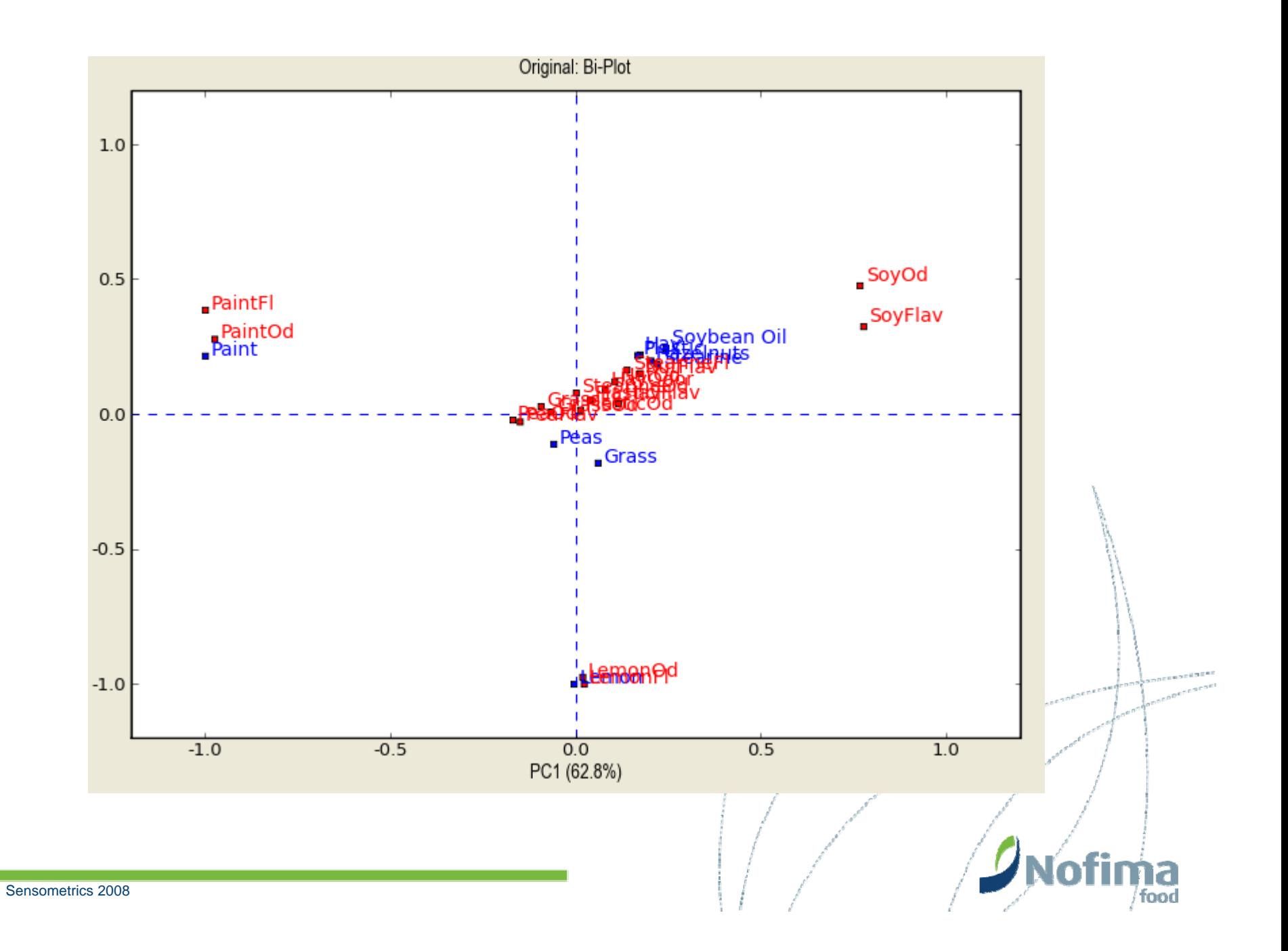

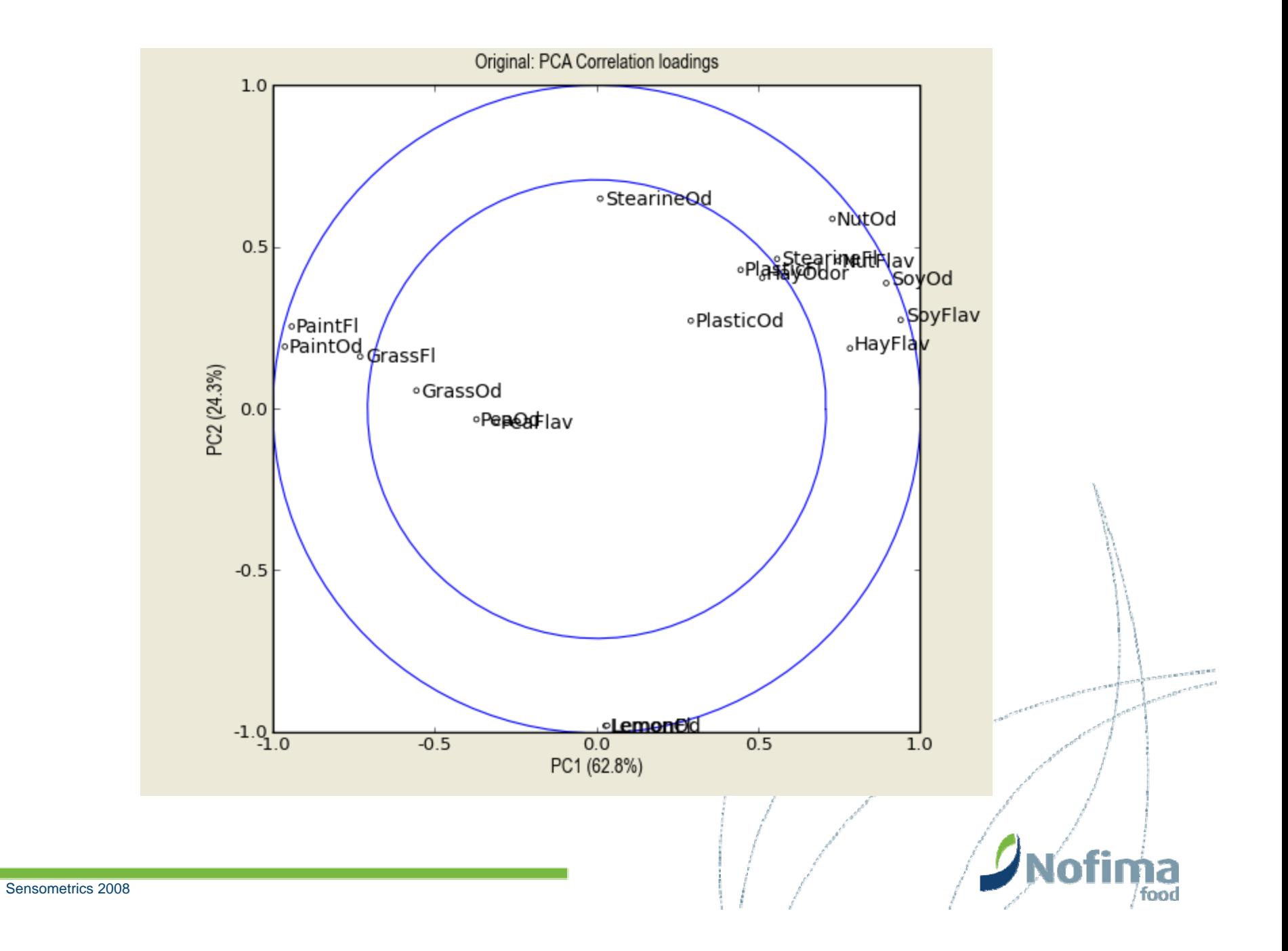

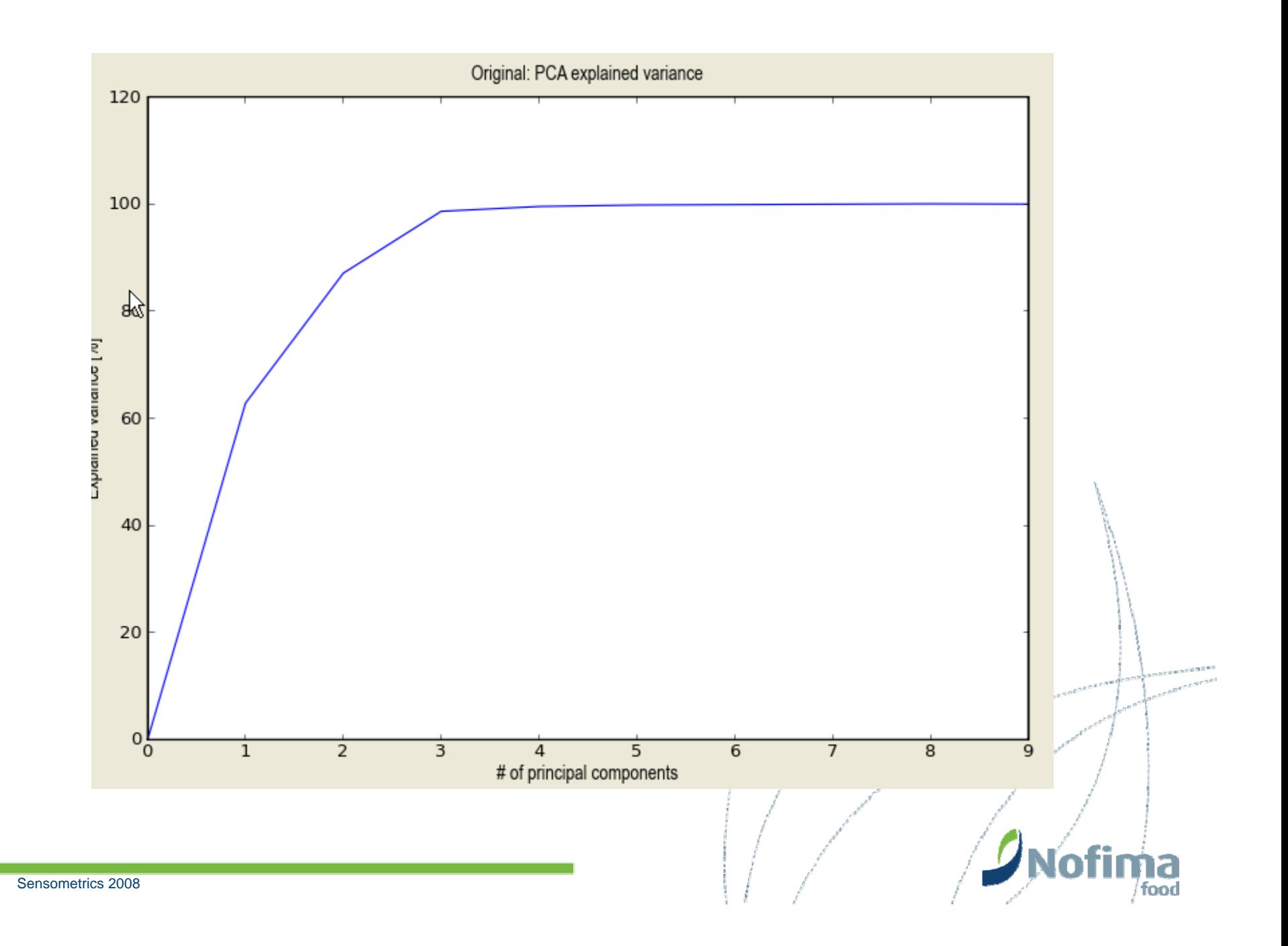

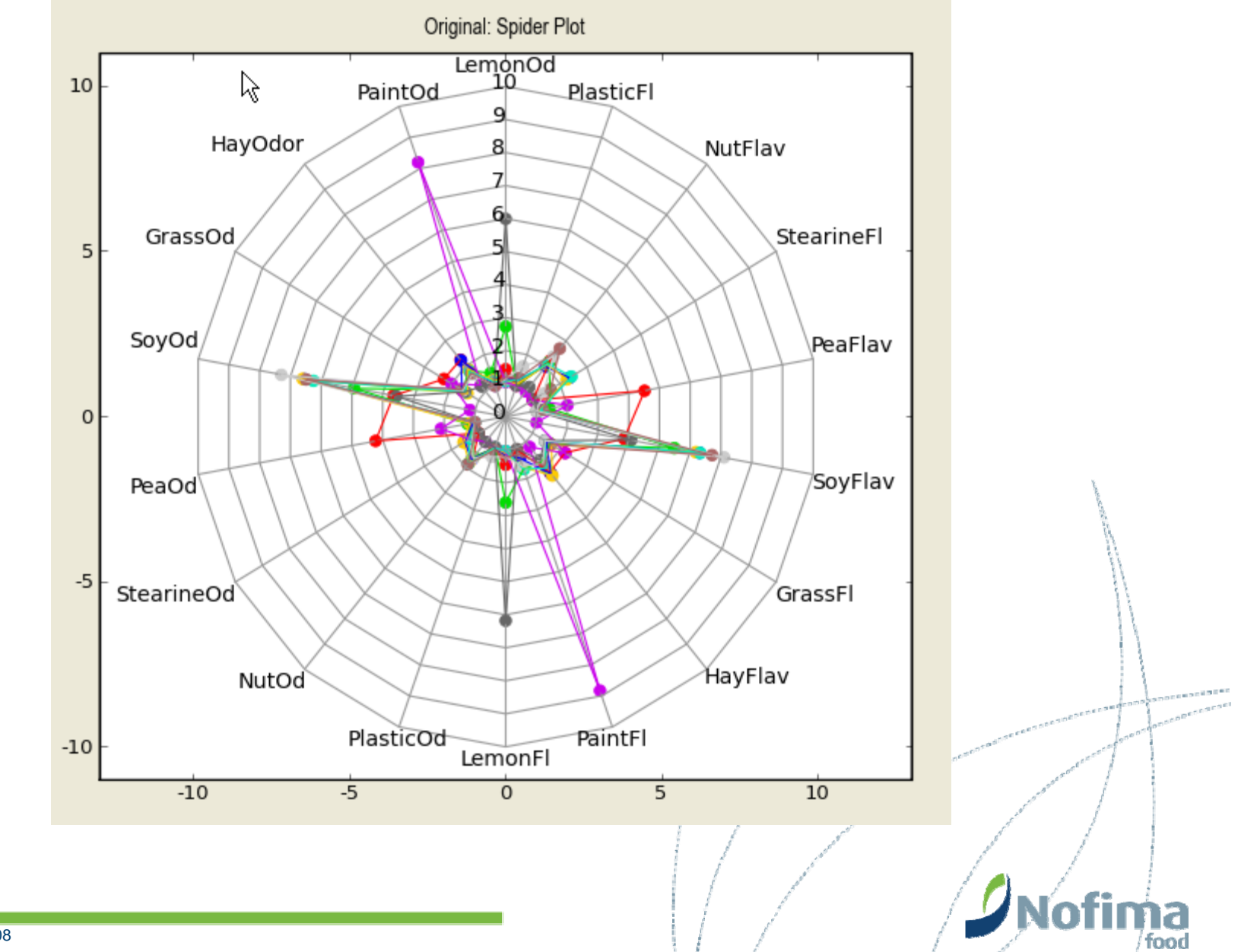

### **Overall**

- $\bullet$ 2-way (Sample - Assessor; no replicate: no interaction)
- $\bullet$ 2-way (Sample - Assessor - (nested) Replicate: interaction)
- • 3-way (Sample - Assessor - (crossed) Replicate: 2-factor interactions)

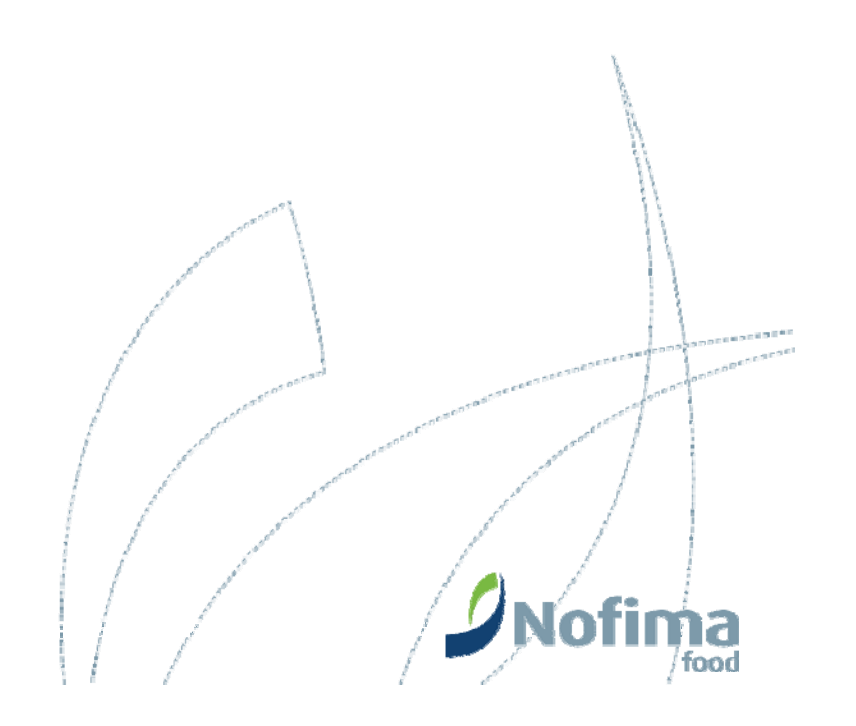

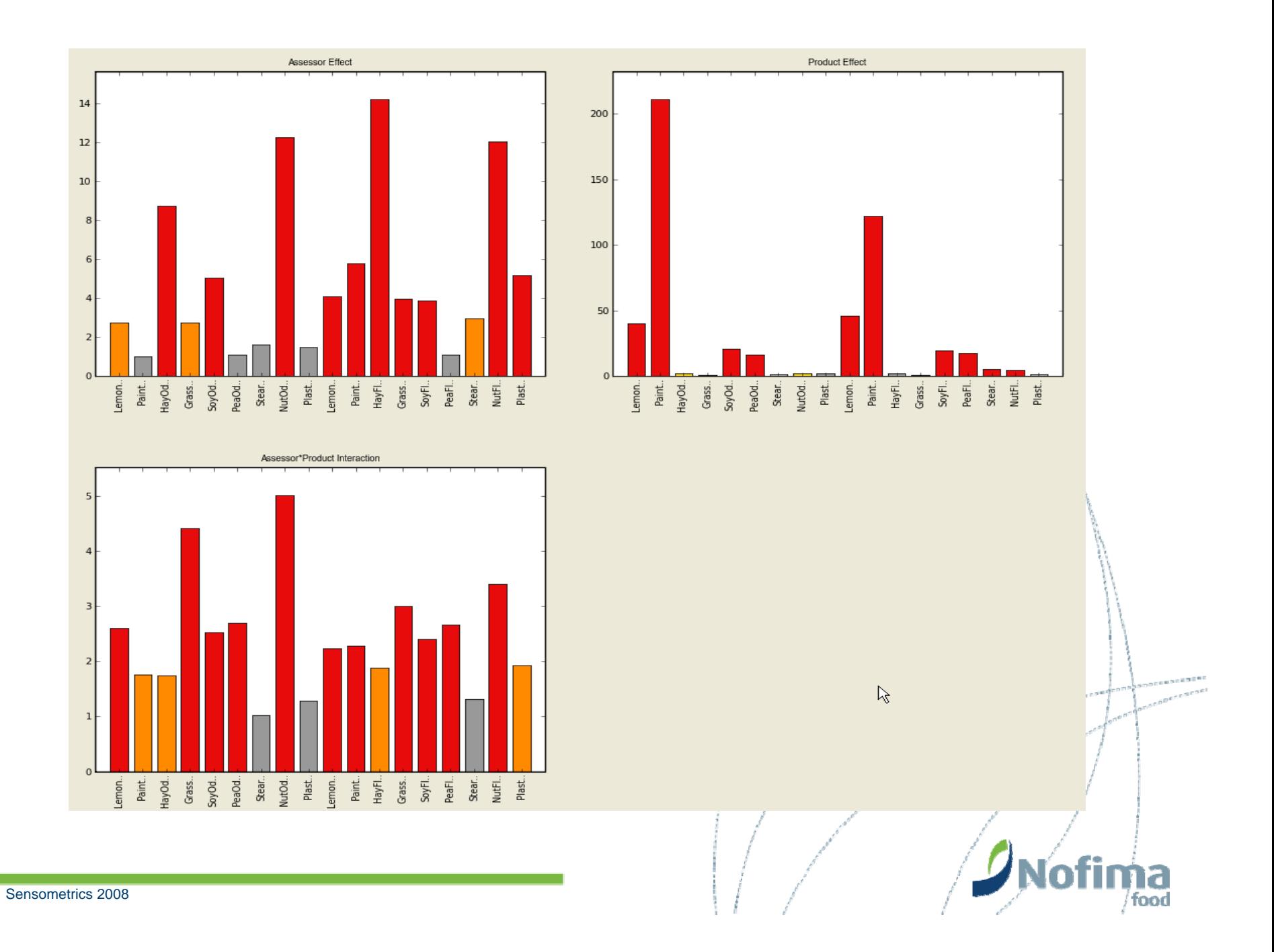

## ANOVA output

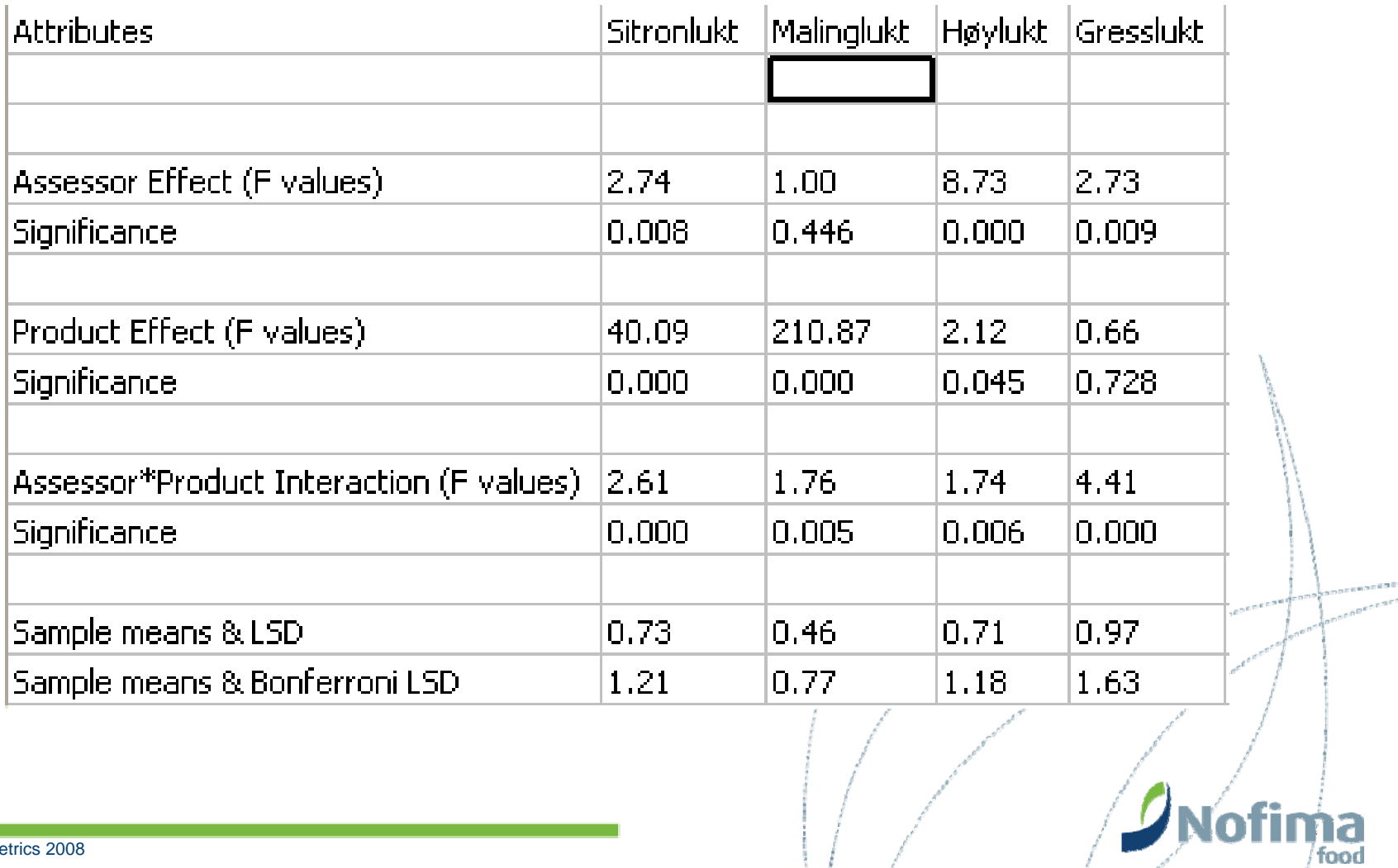

food

#### •Critical values for multiple comparisons: level 0.05

- •Sample means & LSD: Based on SE for specified pair of means
- $\bullet$  Sample means & Bonferroni LSD: Prevents experimentwise error from growing as the number of comparisons increase
- • Personal wish:
	- $Tukey's \textbf{ test } (\text{\texttt{``}...is the most useful pairwise comparison procedure Statistix performs\texttt{''}})$
	- Select level of significance

## In defence of using PanelCheck ANOVA

• At Nofima Food, ANOVA output is usually not included verbatim in project reports, but interpreted by the panel leader. The results are only presented in plain text, emphasizing important significant attributes. (Standard phrase in reports: "The ANOVA output is not included here, but may be obtained by contacting Nofima Food)

 $\bullet$  Still: most statisticians probably prefer ANOVA output from their favourite stat program

## Some (weird…) problems

- •Character variables only in column 1-3
- $\bullet$ Multiple comparisons: only lowest p-value
- $\bullet$ ANOVA models: restricted choice
- $\bullet$ Frame colours: ANOVA model?
- $\bullet$  Some univariate plots are not very meaningful when all assessors and/or attributes and/or samples are selected!

## Can do some ANOVA and PCA models

- • ANOVA models available
	- 1-way (separate analyses for each assessor)
	- 2-way (Sample Assessor; no replicate: no interaction)
	- 2-way (Sample Assessor (nested) Replicate: interaction)
	- 3-way (Sample Assessor (crossed) Replicate: 1- and 2 factor interactions)
	- Output: Excel entries
- $\bullet$  PCA model
	- Straightforward (unweighted, centered
	- Output: Plots

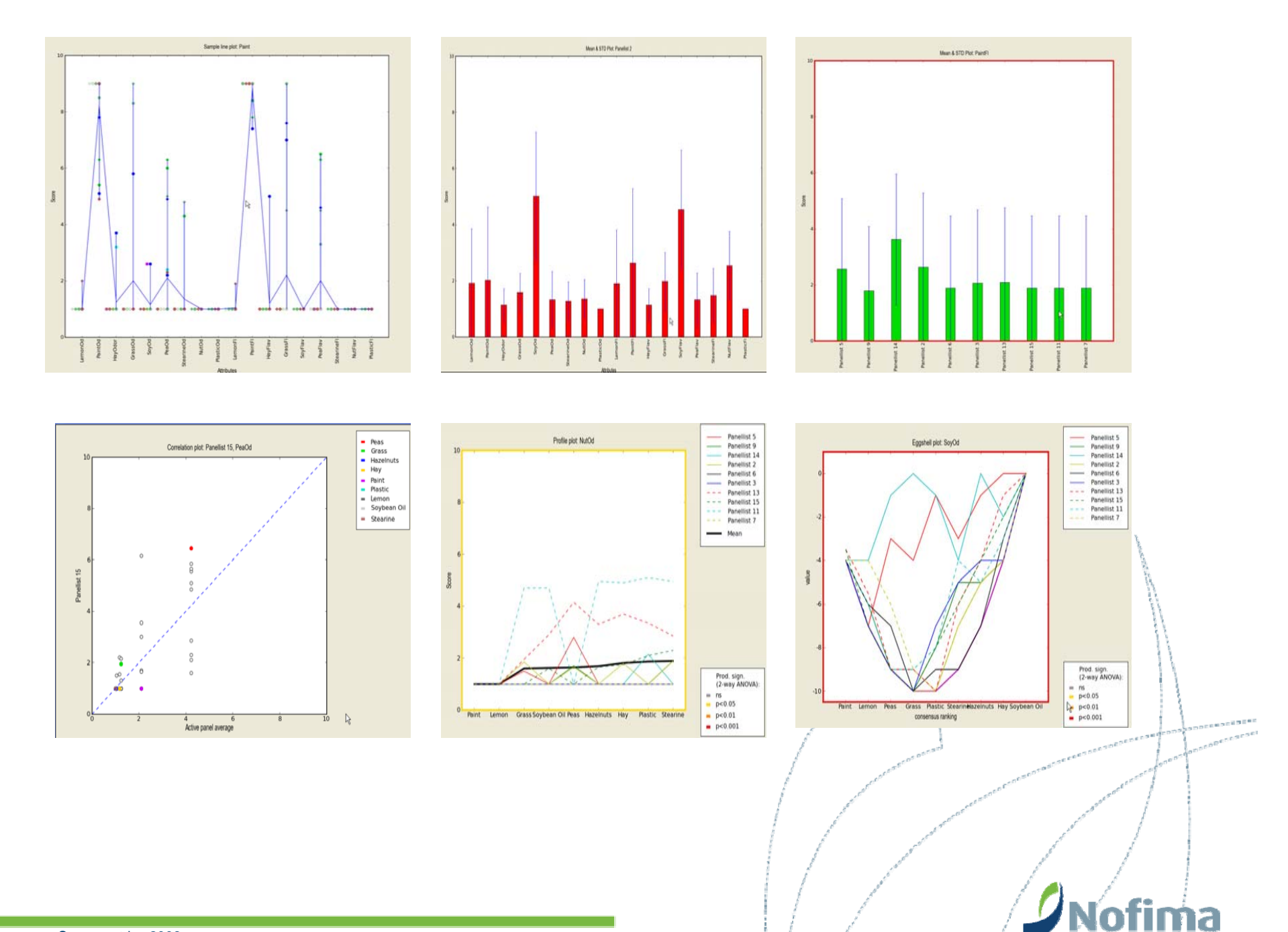

 $7$ food